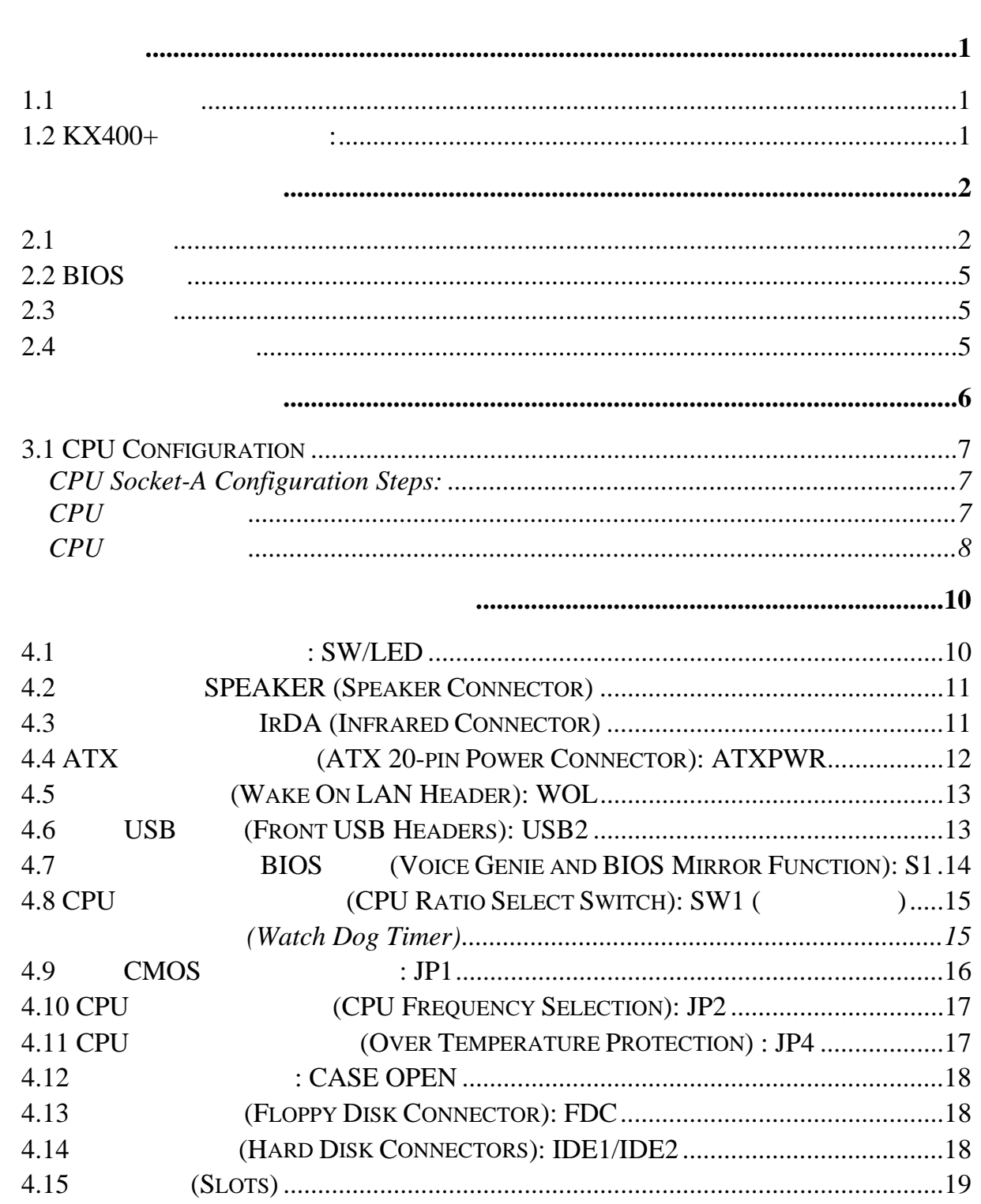

 $\sim 10^{-1}$ 

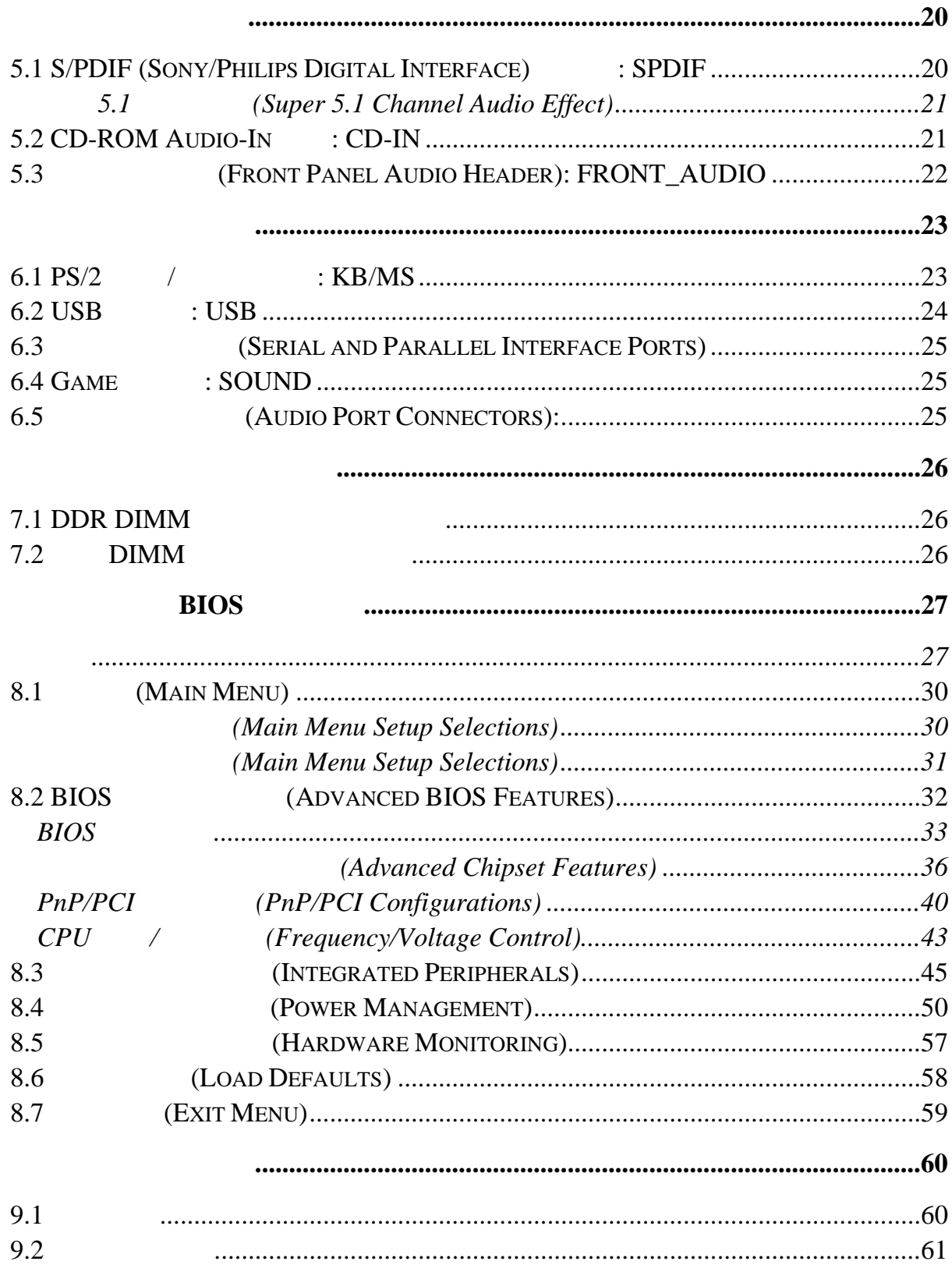

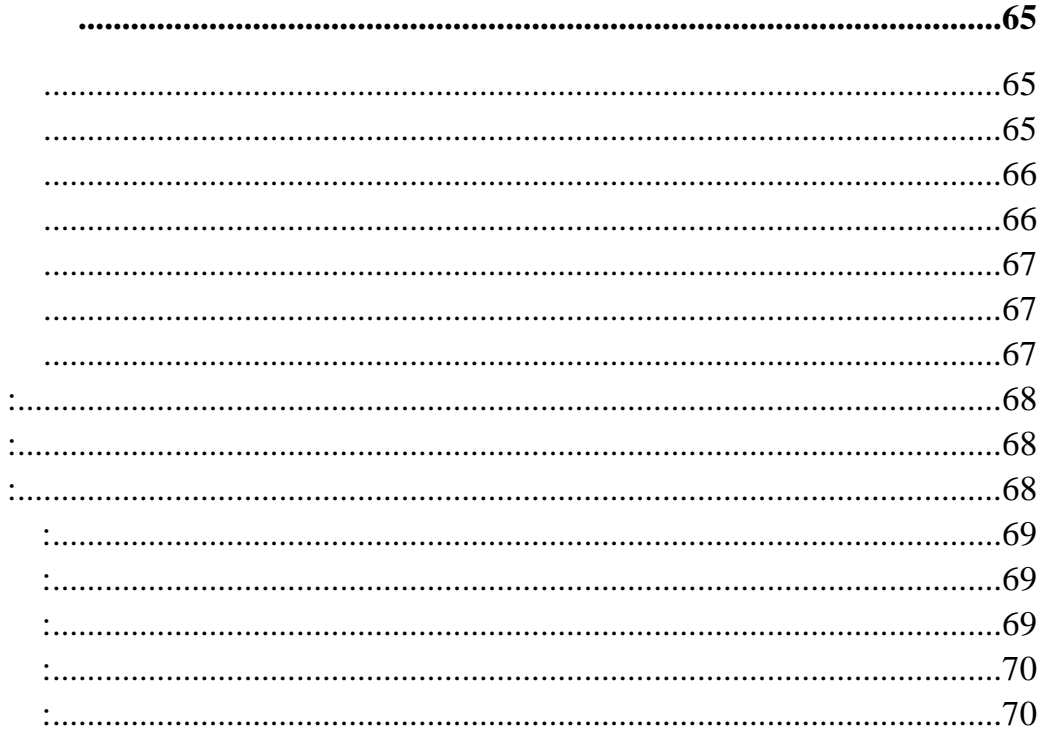

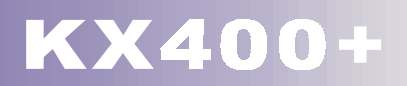

 $1.1$ 

#### $1.2$  KX400+  $\qquad \qquad :$

system board I/O PCI IDE ISA Bus PCI Local Bus AGP Bus AMD Athlon<sup>™</sup>, Athlon <sup>™</sup> XP Duron ™ MS-DOS Windows NT Windows 2000 Novell Windows95/98 Windows ME LINUX UNIX SCO UNIX second state in the second state in the second state in the second state in the second state in the second state in the second state in the second state in the second state in the second state in the second state in t

BIOS CMOS

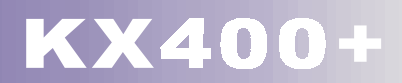

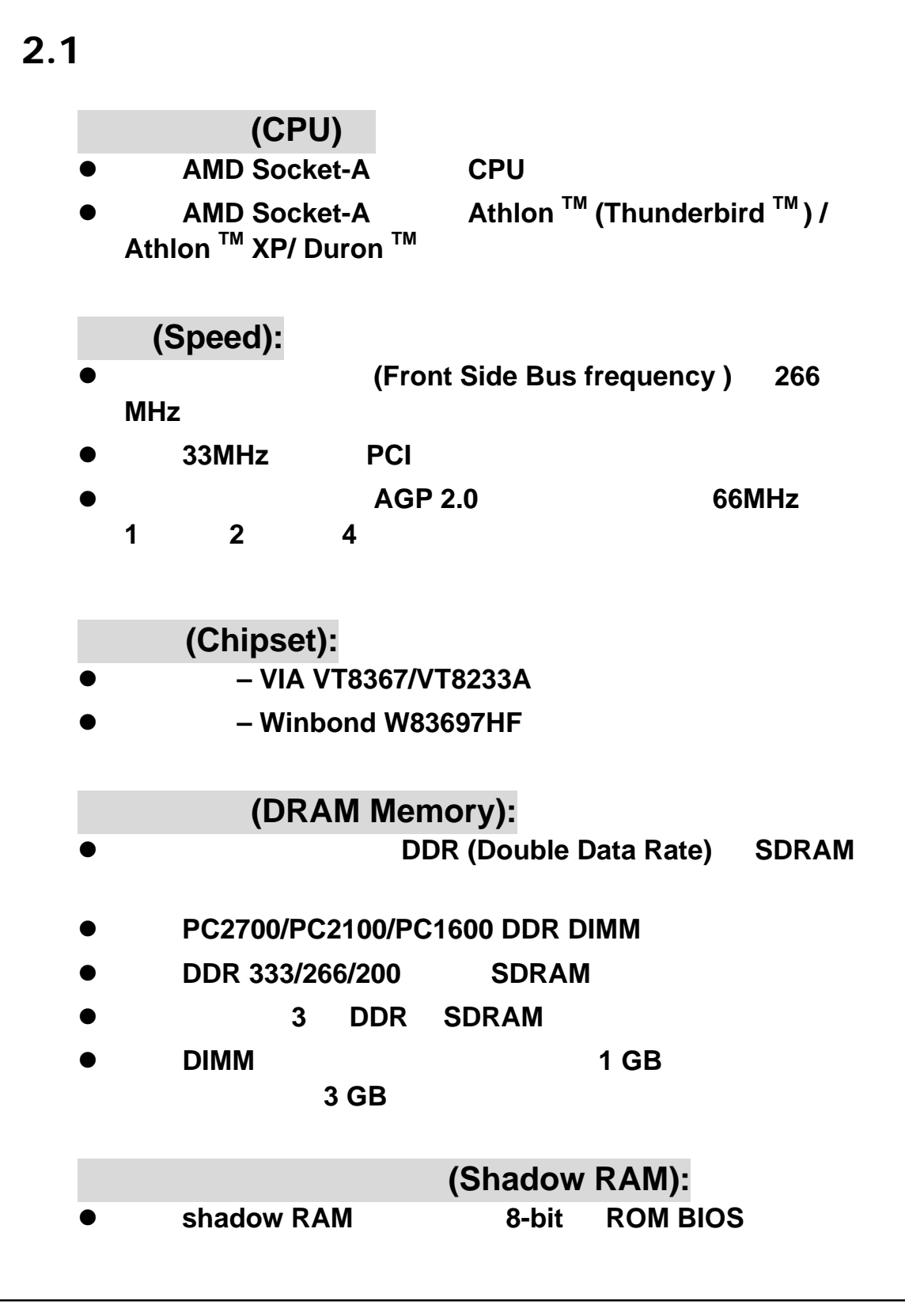

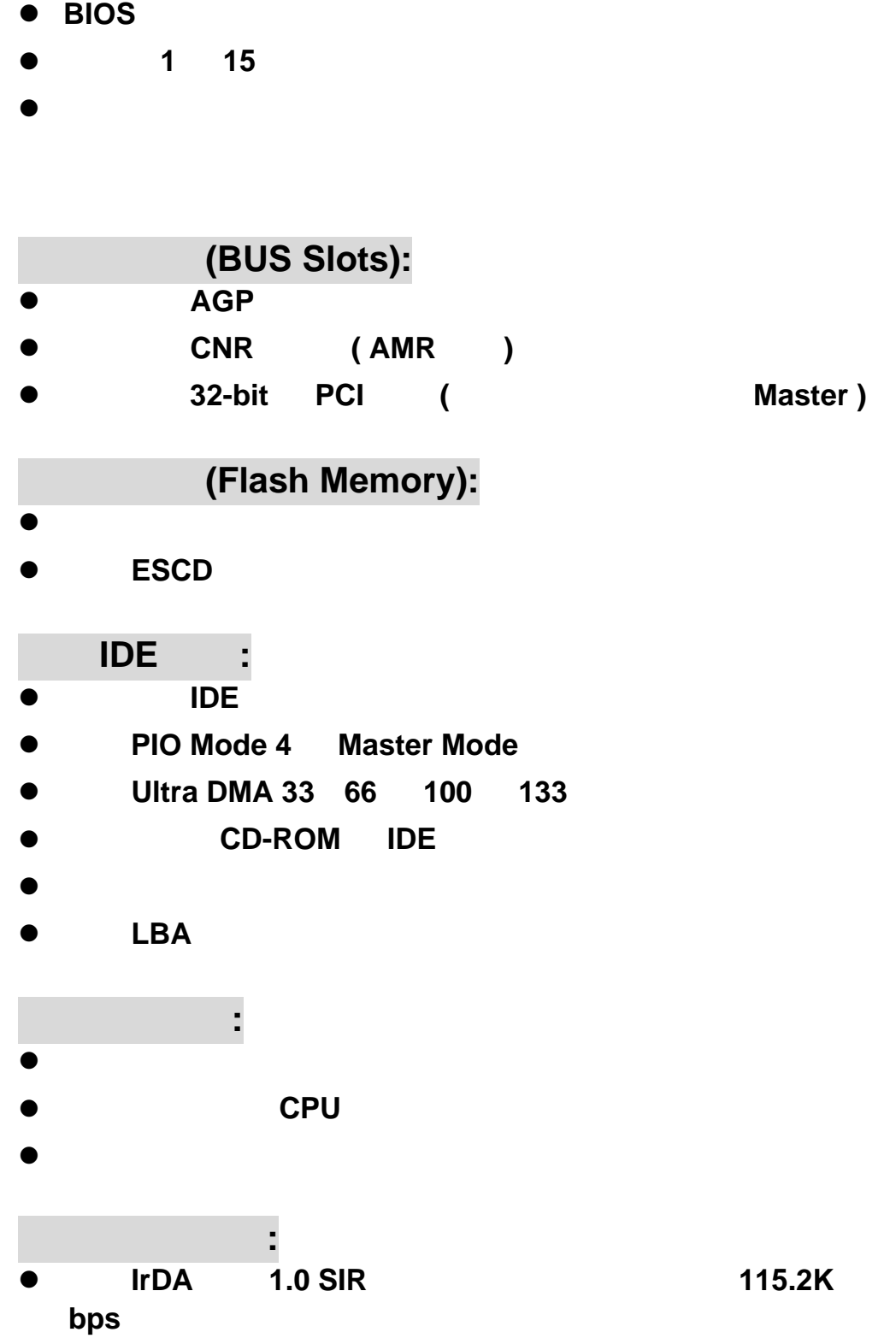

**(Green Function):** 

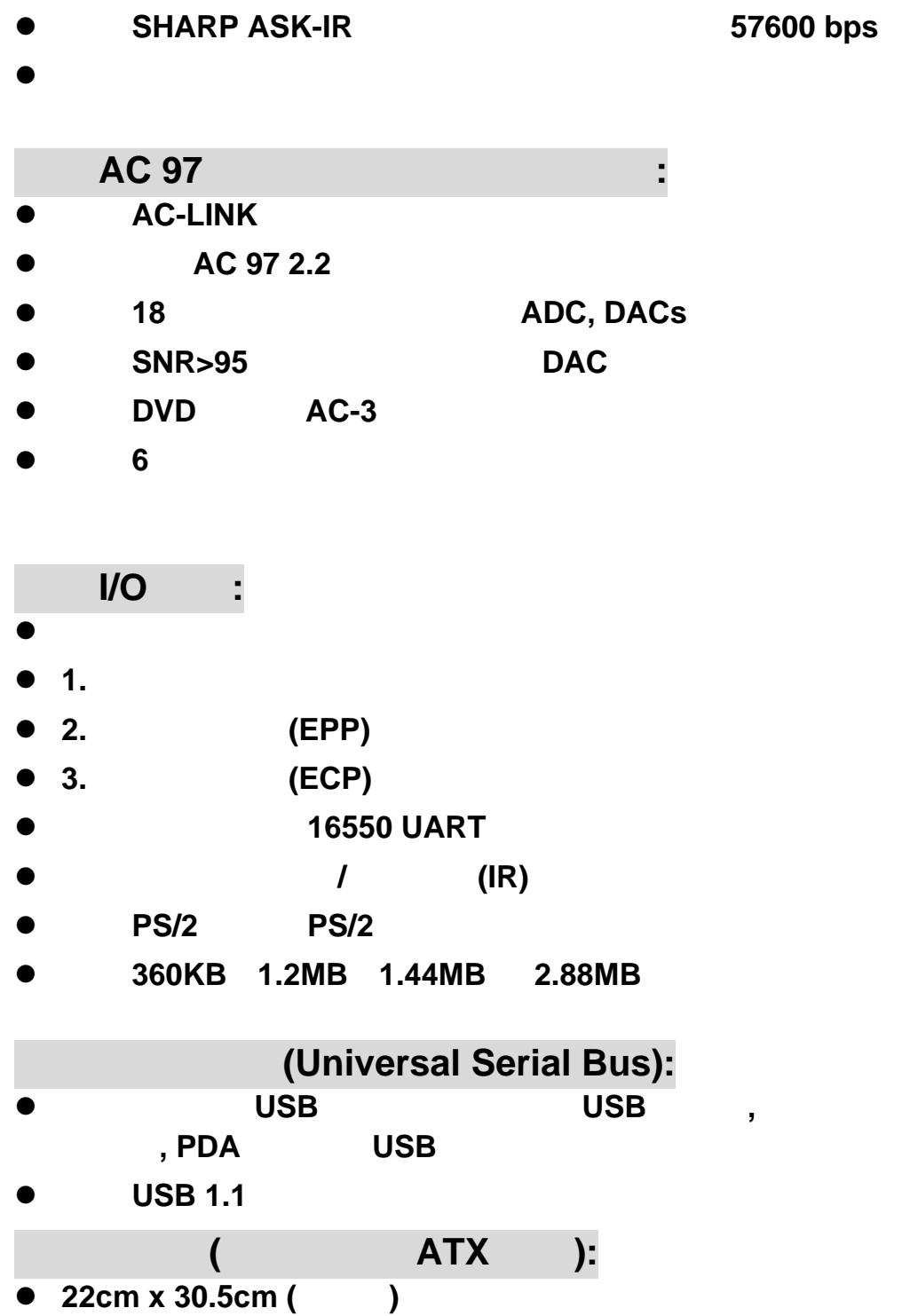

4

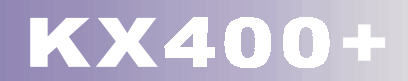

#### **2.2 BIOS**

- **Phoenix-Award BIOS™**
- z 支援 **APM1.2**。
- USB
- **ACPI**

#### $2.3$

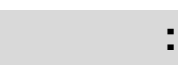

MS-DOS Windows NT Windows 2000 Windows 95/98 Windows ME Novell LINUX7.0 UNIX SCO UNIX

#### **2.4** 包裝內容與配件

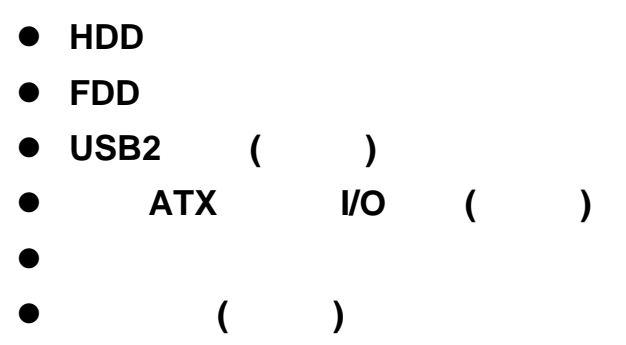

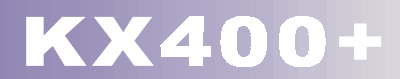

**KX400+**主機板各部元件配置圖

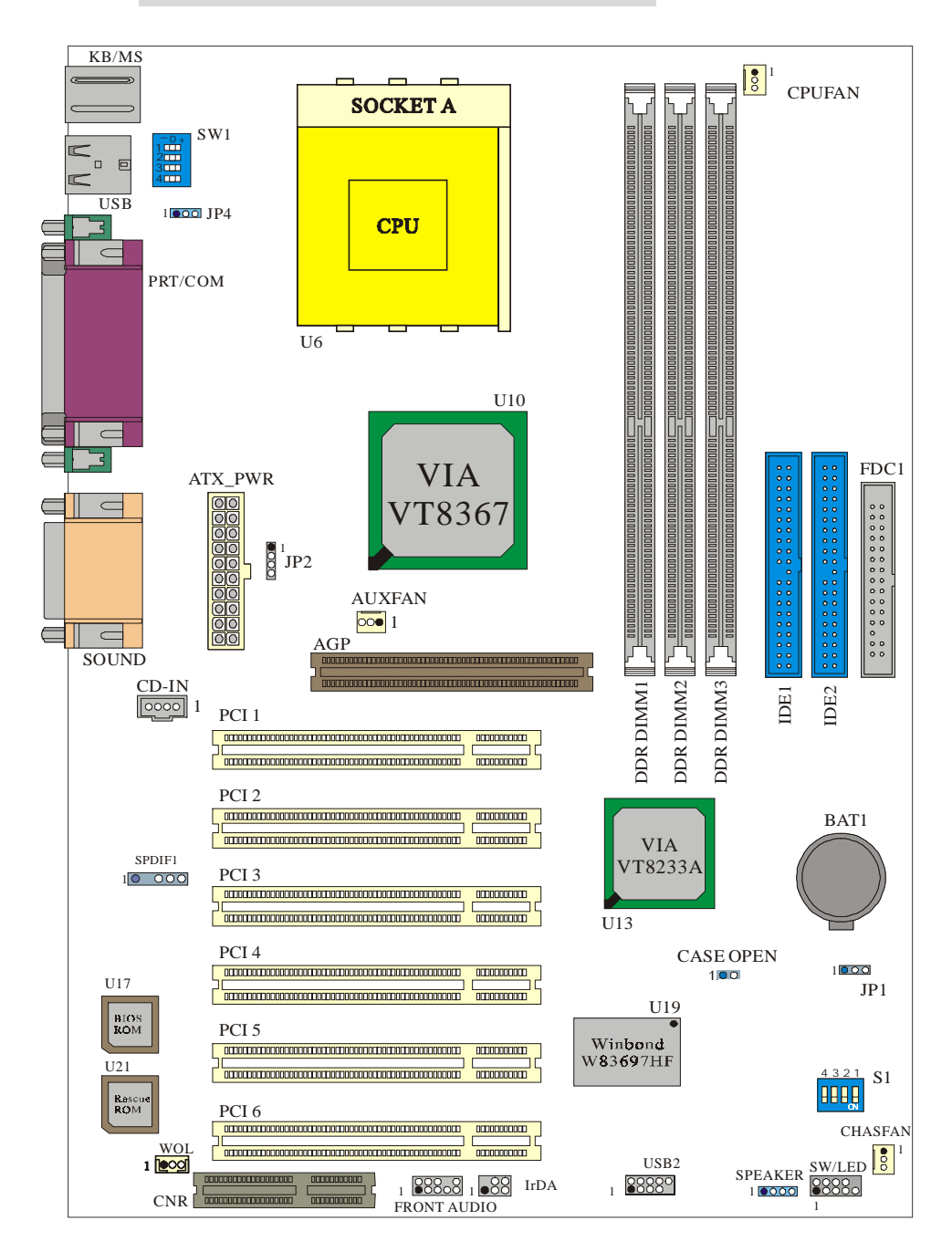

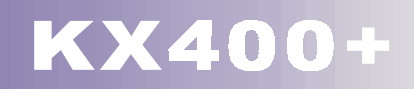

## **3.1 CPU Configuration**

CPU Socket-A Configuration Steps:

1. Socket A and 20 extended A

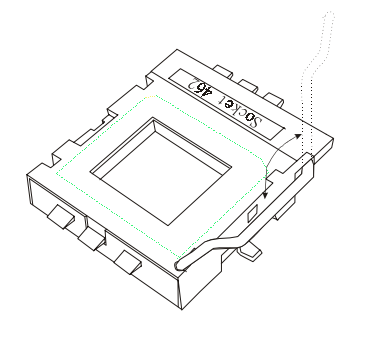

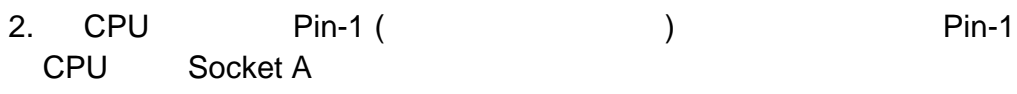

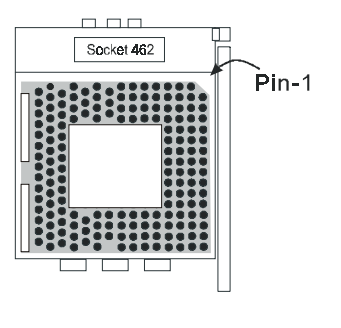

3. 再將固定桿壓下並推回原位即完成 CPU 的安裝。然後再將 CPU 風扇扣緊在 Socket A **CPU** 

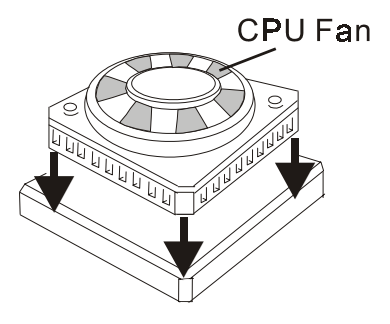

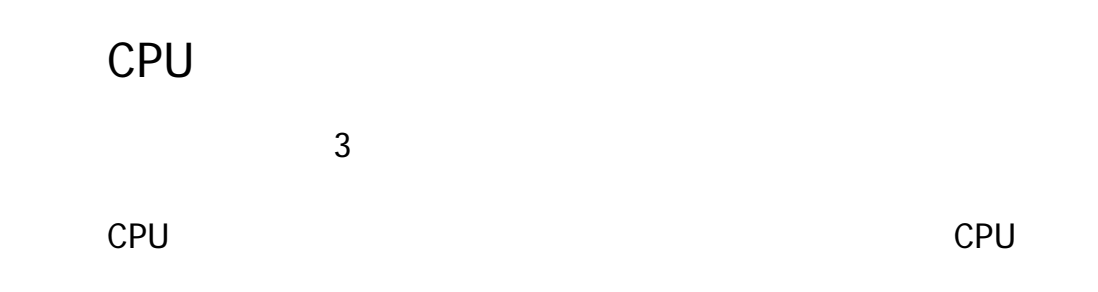

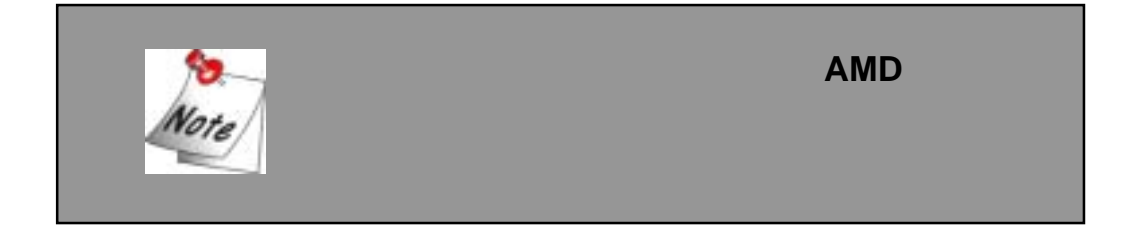

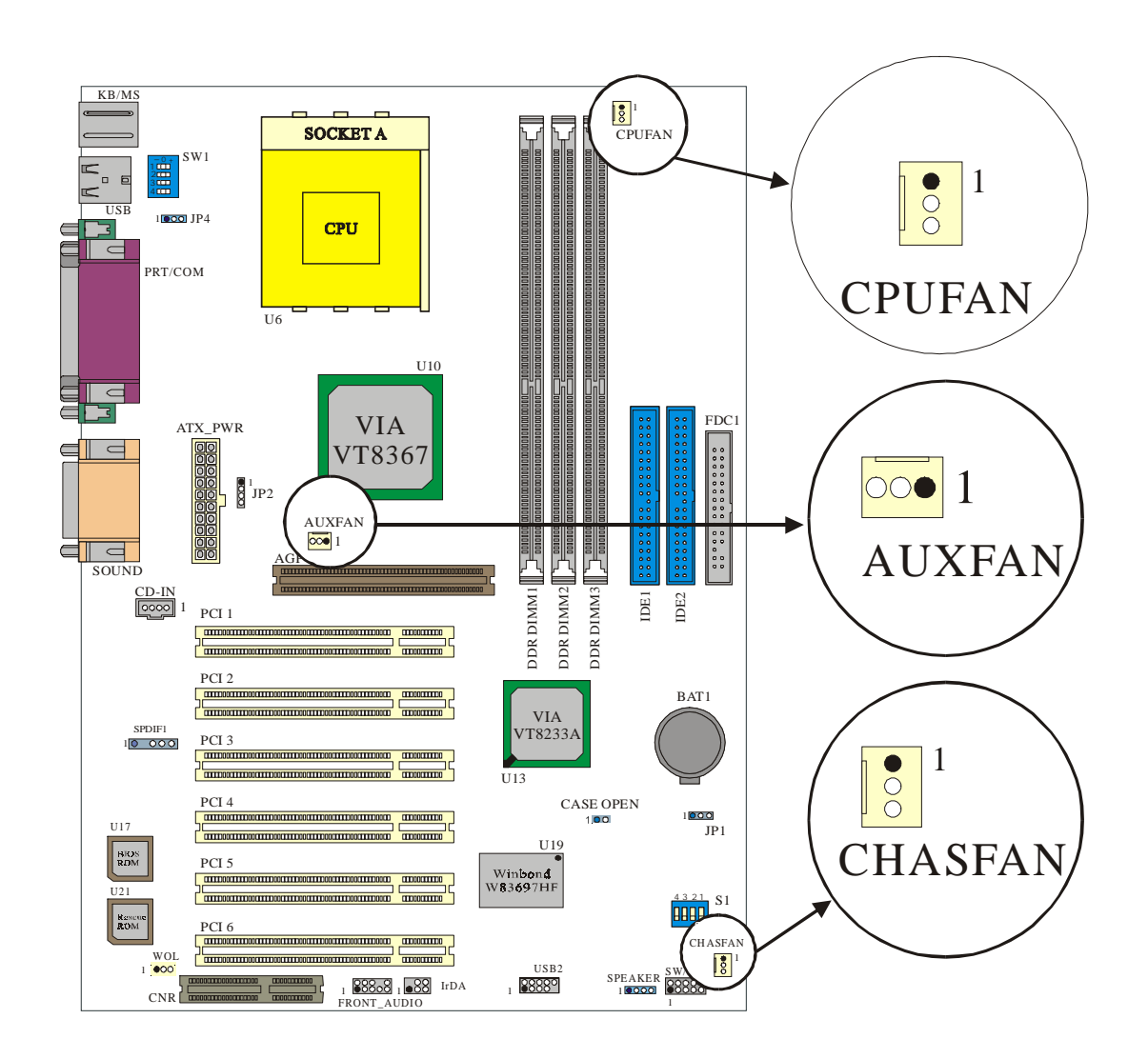

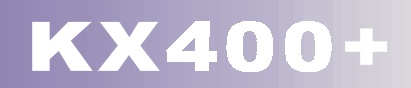

#### **CPU** 風扇接頭**: CPUFAN**

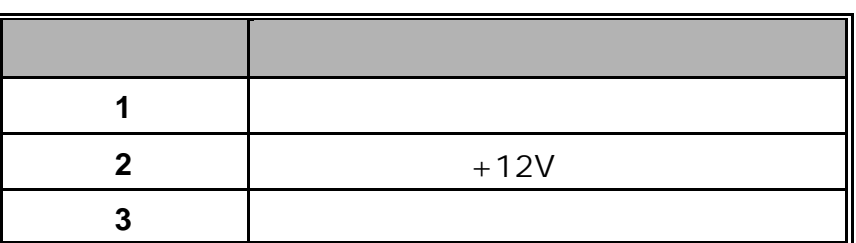

#### 系統風扇接頭**: CHASFAN**

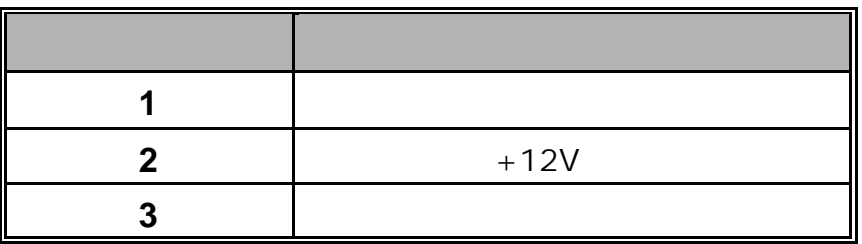

#### 北橋晶片風扇接頭**: AUXFAN**

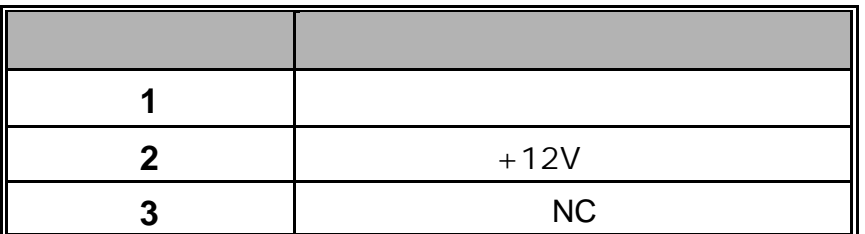

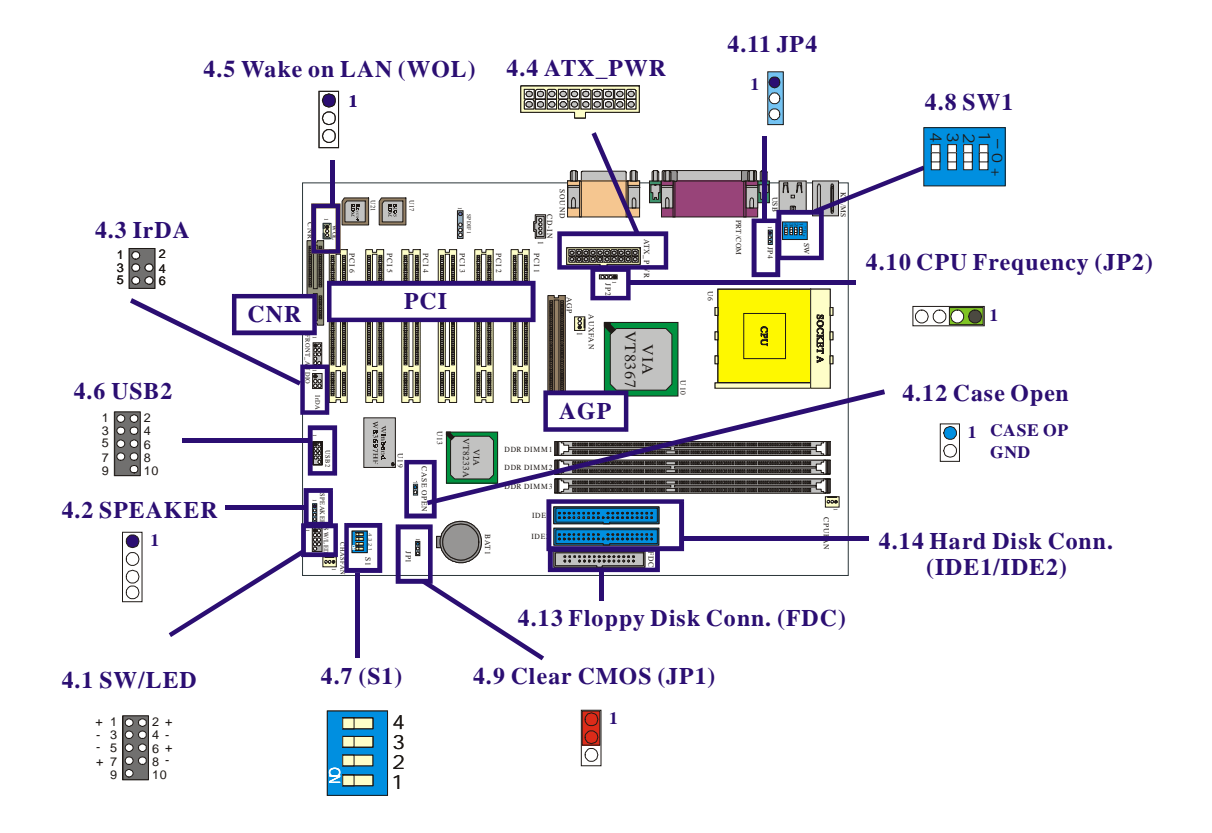

**4.1** 前面板指示燈連接器**: SW/LED** 

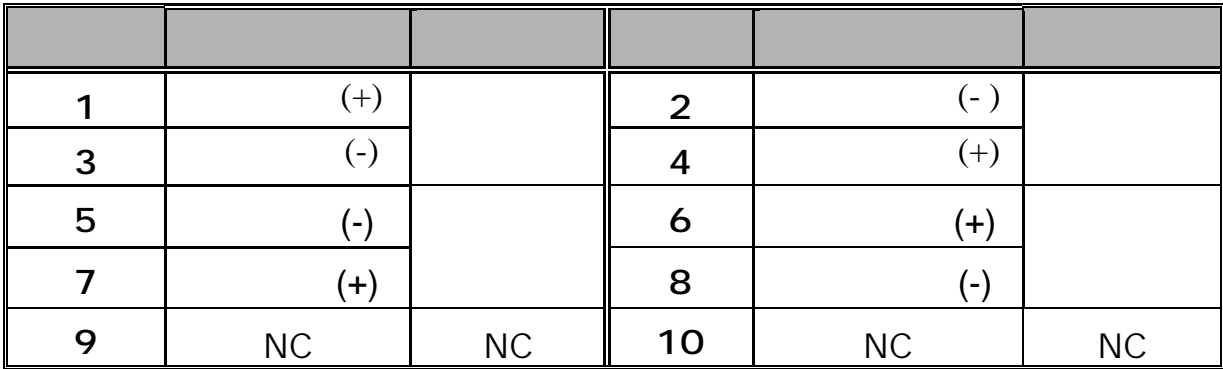

**HD LED (Hard Drive LED** 

**Connector)** 

HDD LED

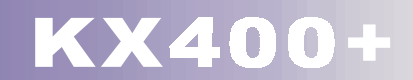

**RST (Reset Button)**  $SPST$ (POST)

**PWR-LED (Power LED Connector)** 

**PWR ON(Power Button)** 

#### **4.2** 揚聲器接頭 **SPEAKER (Speaker Connector)**

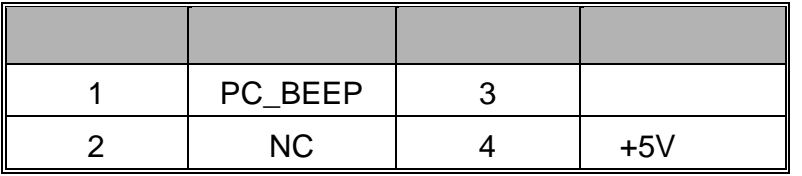

 $\blacksquare$  wideo  $\blacksquare$ 

## **4.3** 紅外線傳輸接頭 **IrDA (Infrared Connector)**

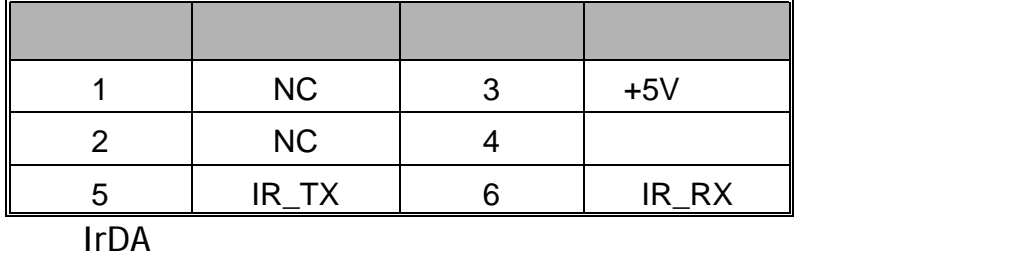

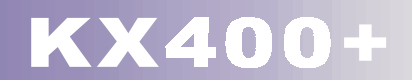

# **4.4 ATX** 電源輸入連接器**(ATX 20-pin Power Connector): ATXPWR**

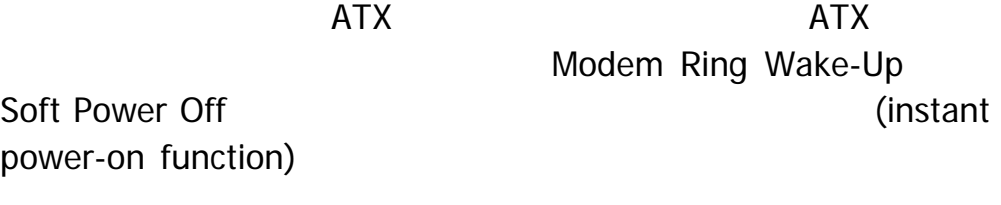

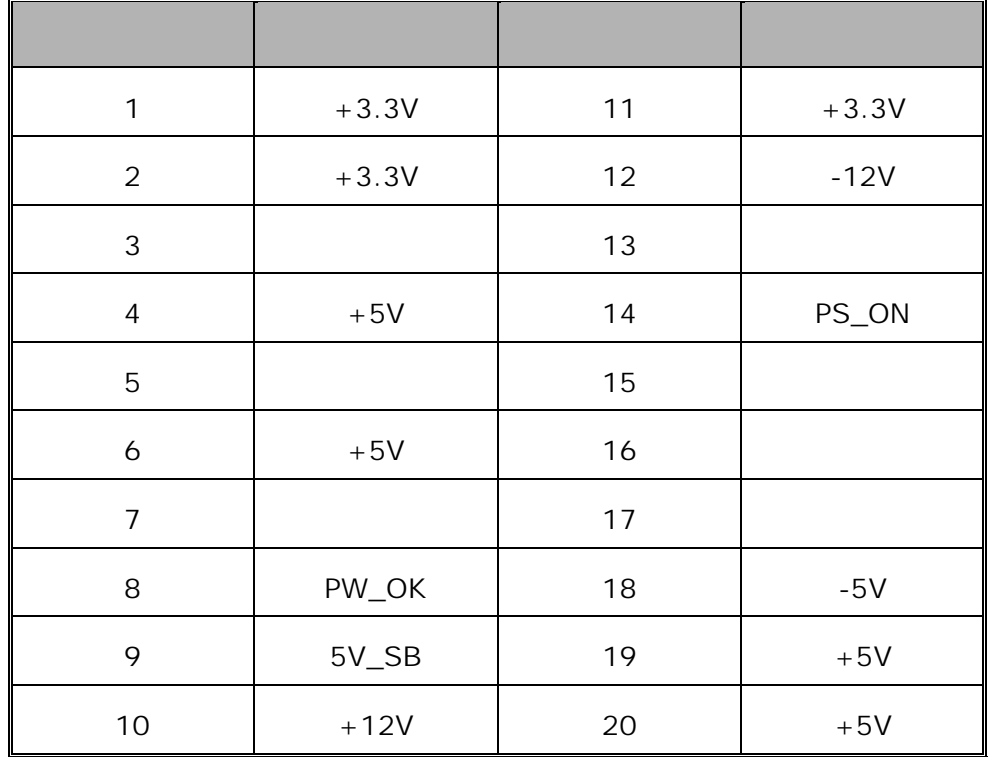

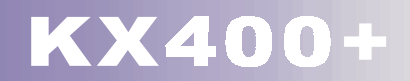

# **4.5 (Wake On LAN Header): WOL**

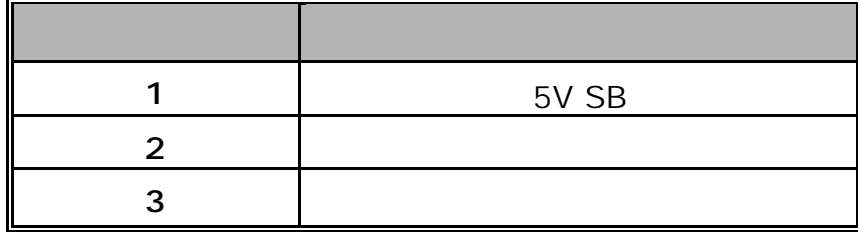

## **4.6 USB** (Front USB Headers): USB2

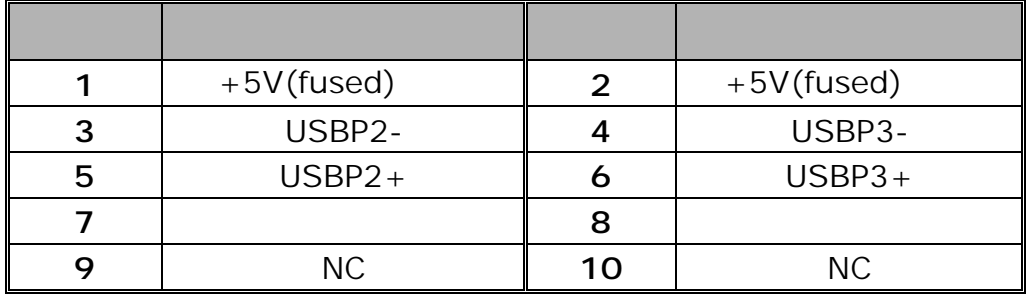

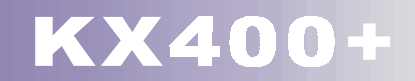

# **4.7 BIOS** (Voice Genie and **BIOS Mirror Function): S1**

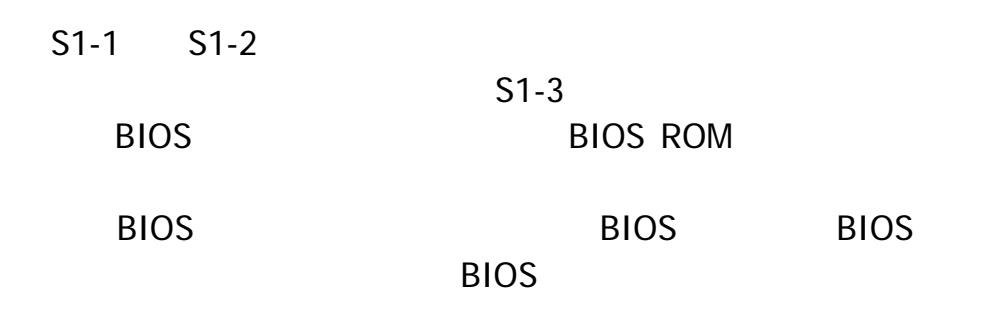

語音精靈 **(Voice Genie)** 

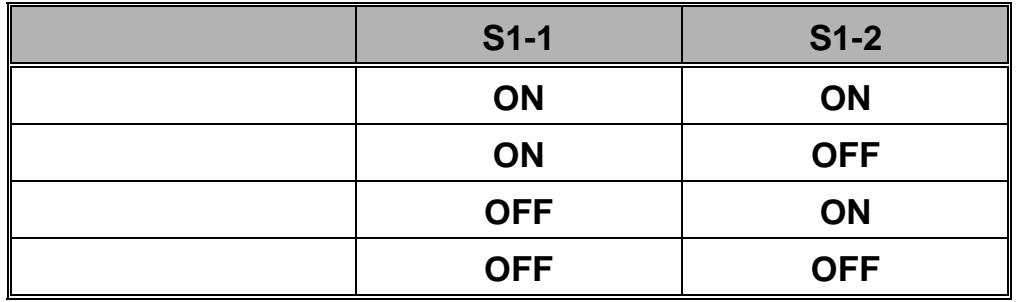

#### 鏡像 **BIOS (BIOS Mirror)**

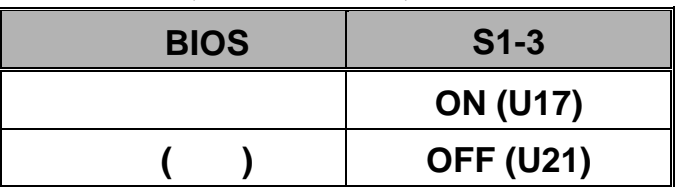

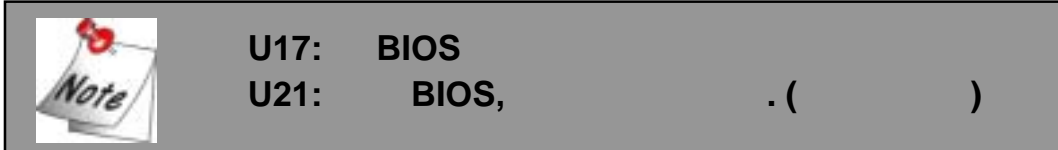

# $Switch): SW1$  ( )

# **4.8 CPU** 內頻選擇轉換開關 **(CPU Ratio Select**

此轉換開關是特別為 CPU 超頻功能所設計的。透過此開關,您可

以依您的需要改變或調整 CPU 的內頻。然而,若您並不熟悉 CPU

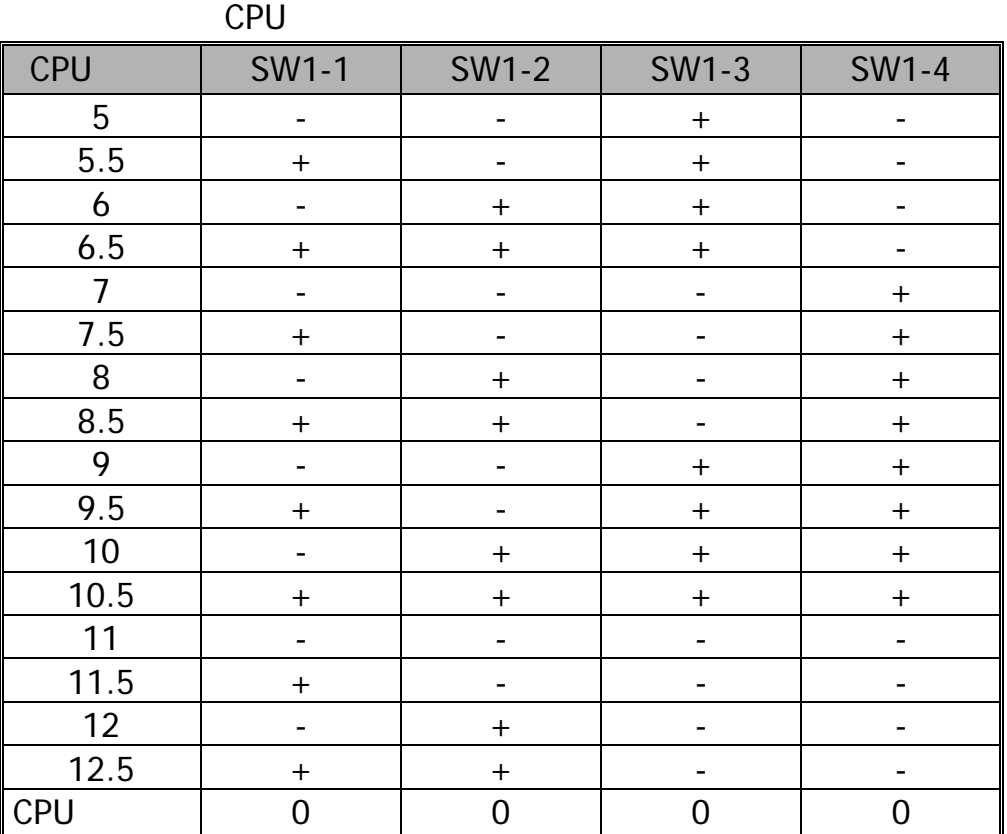

### (Watch Dog Timer)

 $BIOS$ (POST) BIOS (Watch Dog Timer) CPU  $\overline{B}$ IOS **PIOS**  $\overline{B}$ BIOS (POST) (Watch Dog Timer) 5

開機。然後,BIOS 將會自動偵測系統的 CPU 外頻預設值並再次 (POST)

CMOS

#### **4.9** 清除 **CMOS** 功能選擇跨接器**: JP1**

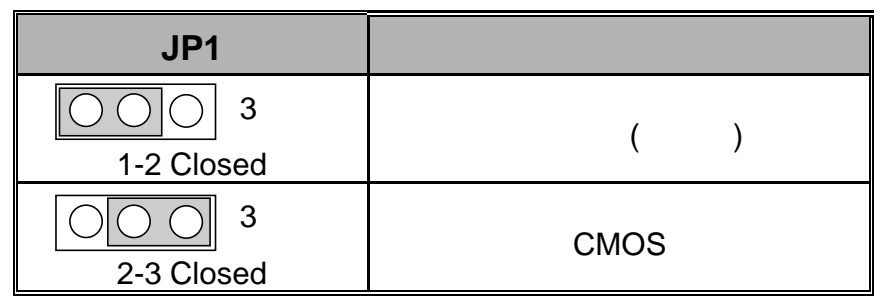

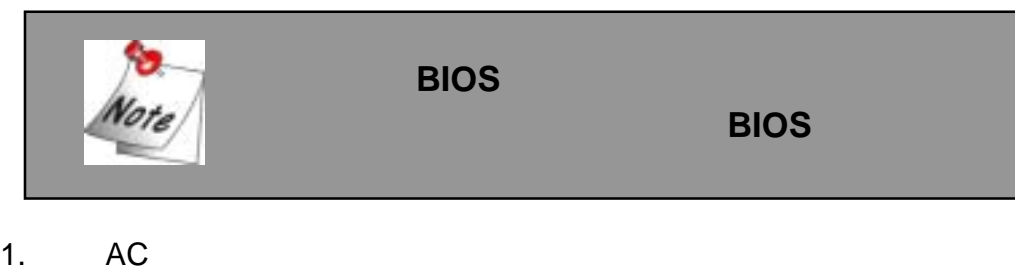

- 2. JP1 (2-3) closed
- $3.$ 4. JP1 (1-2) closed
- 5. AC
- 6. 請重新設定您新的密碼或是清除 CMOS 資料。

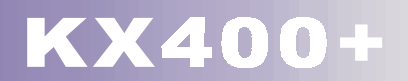

# **Selection): JP2**

## **4.10 CPU 12.10 CPU**

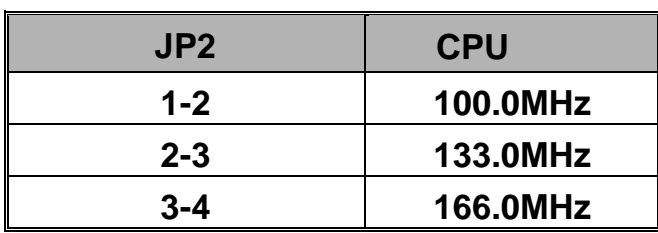

# **4.11 CPU** (Over Temperature

**Protection) : JP4** 

Enabled CPU

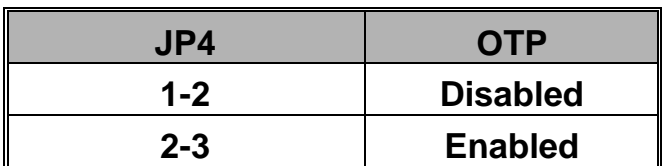

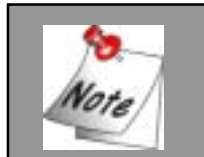

此功能的預設值為**"Disabled"**。

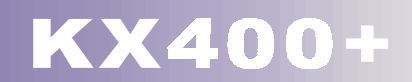

#### **4.12** 機殼打開警告功能**: CASE OPEN**

assets between BIOS and Enabled  $\overline{B}$ 

BIOS Disabled

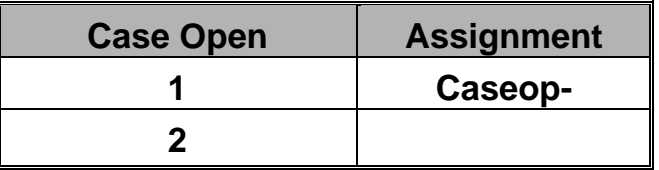

# **4.13** 軟碟機連接器 **(Floppy Disk Connector): FDC**

360K 1.2M

 $1.44M$  2.88M

# **4.14** 硬碟機連接器 **(Hard Disk Connectors): IDE1/IDE2**

32-bit PCI IDE PIO Mode 0~4 Bus Master Ultra DMA / 33 Ultra DMA / 66 Ultra DMA / 100 Ultra DMA/133 and the state in the ULE1 (primary) IDE2 (secondary) and a comparation of the CD-ROM  $120MB$ 

**IDE1 (Primary IDE** 您必須將第一台硬碟機連接至 IDE1 連接器。IDE1 連接器能夠連 Example Master The Slave The IDE1 and Master  $S$ lave  $S$ lave  $S$ l **IDE2 (Secondary IDE )** 

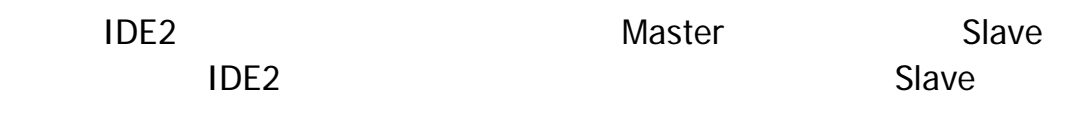

# **4.15** 擴充插槽 **(Slots)**

圖形處理加速連接插槽 **(AGP Slot)** 

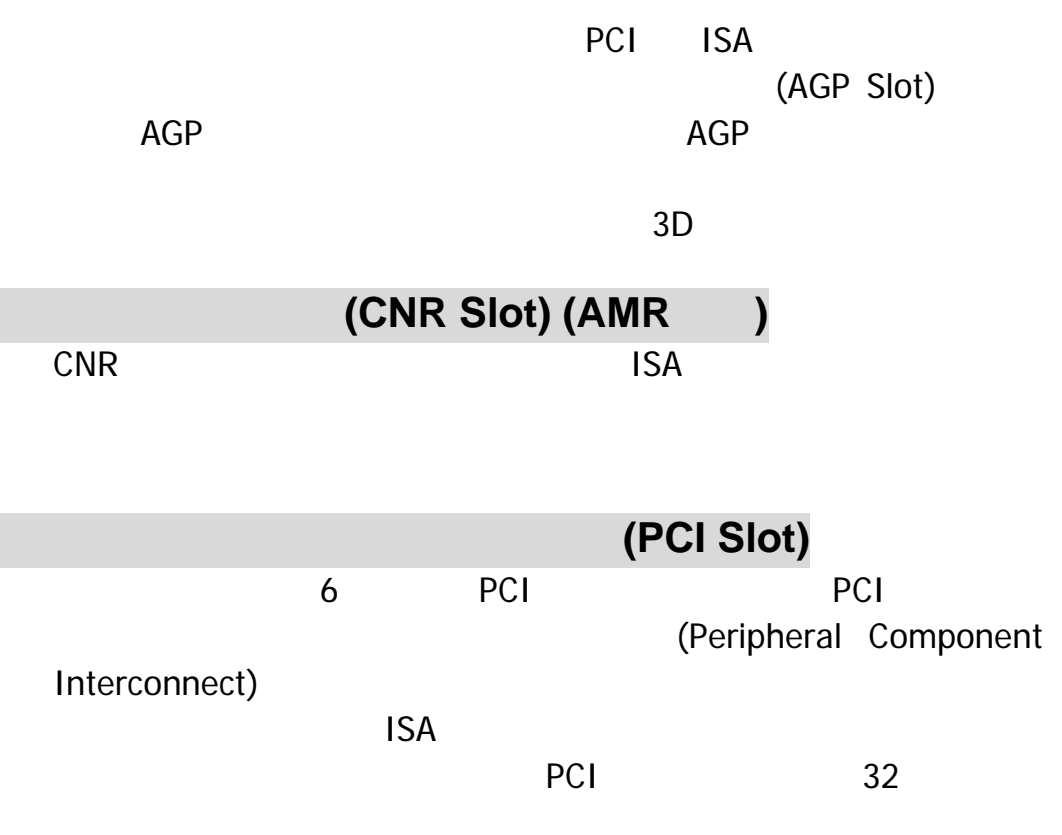

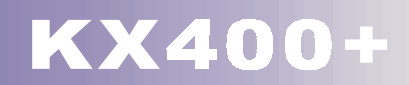

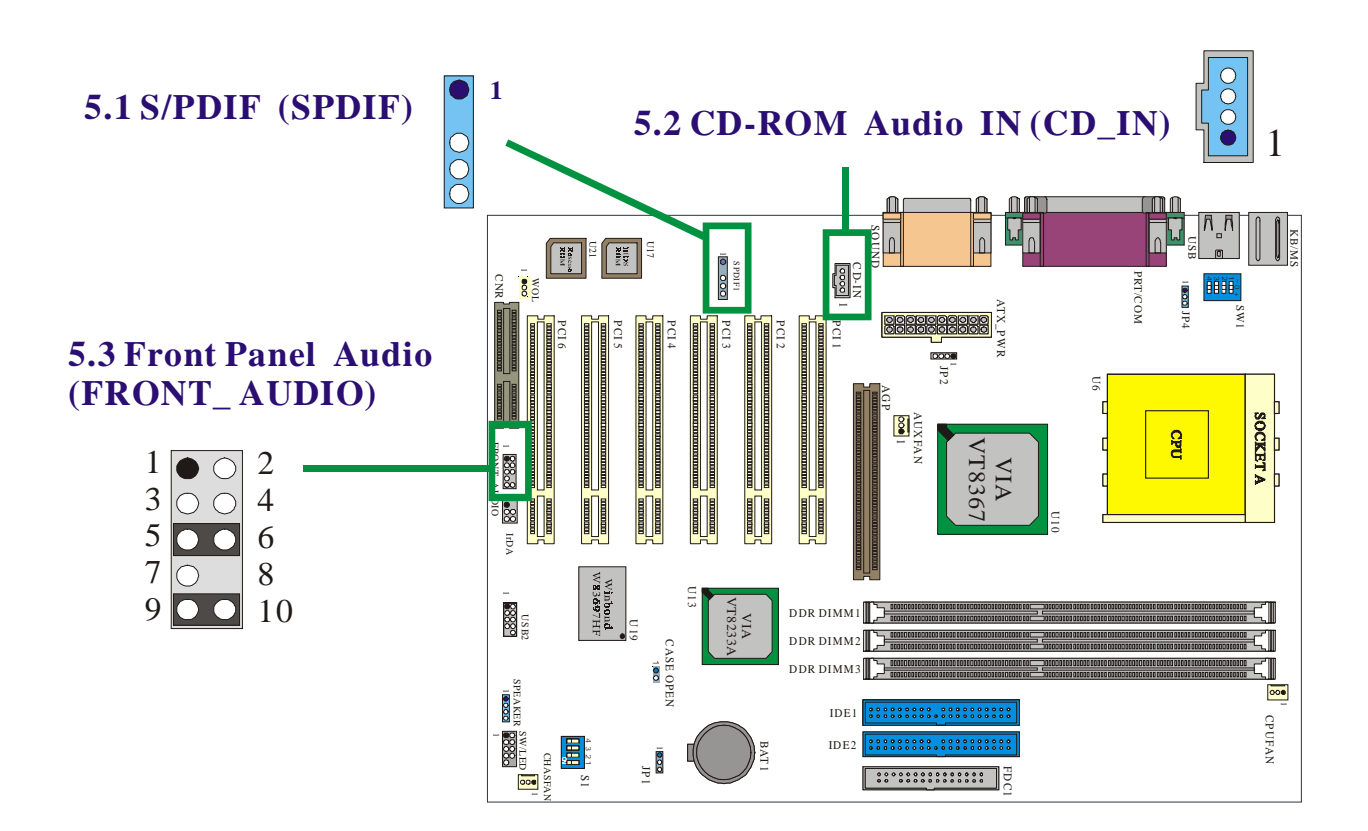

# **5.1 S/PDIF (Sony/Philips Digital Interface)** 連 接器**: SPDIF**

S/PDIF (Sony/Philips Digital Interface)

S/PDIF RCA RCA

S/PDIF S/PDIF And S/PDIF THE S/PDIF THE SAME SAND 來便可以建立 S/PDIF 格式的數位音效輸出。然而,您必須具備有 支援 S/PDIF 格式的聲音喇叭,才能夠結合此格式的輸入與輸

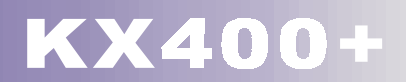

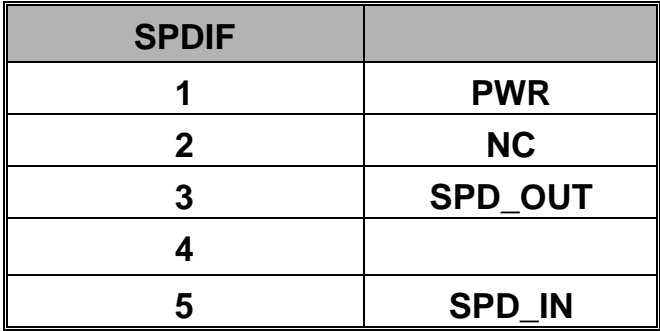

5.1 (Super 5.1 Channel Audio Effect)

 $ALC650$   $5.1$ 

ALC650

 $5.1$ 

#### **5.2 CD-ROM Audio-In**  $\qquad$  **: CD-IN**

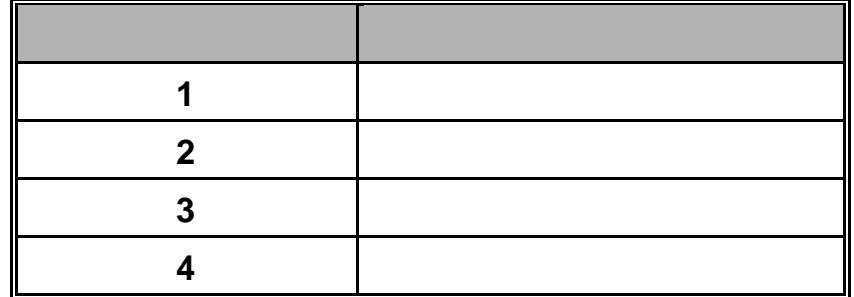

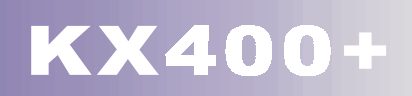

# **5.3 (Front Panel Audio Header): FRONT\_AUDIO**

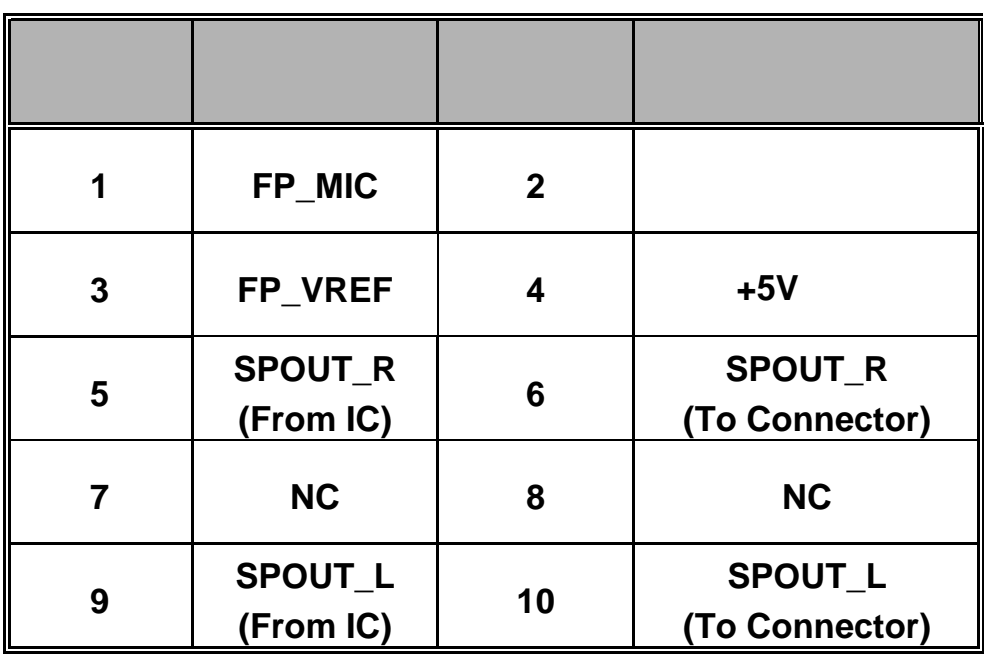

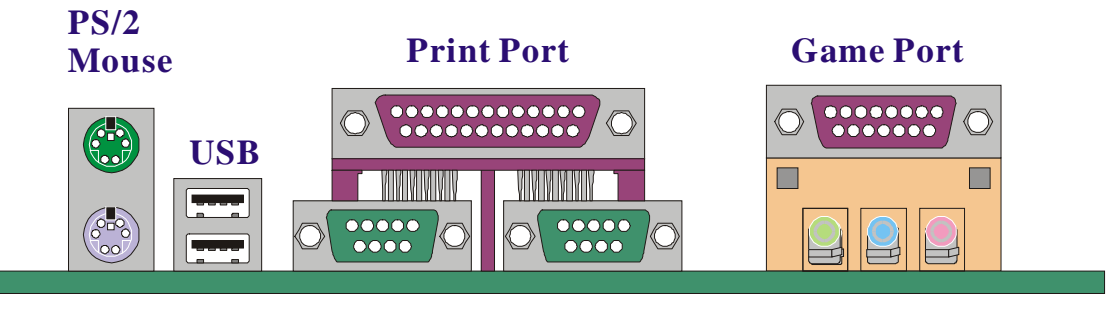

**PS/2 Keyboard**

**COM2** Speaker Line Mic **in in Out**

# **6.1 PS/2** 滑鼠 **/** 鍵盤連接器**: KB/MS**

**COM1**

 $PS/2$  /  $PS/2$ 

**PS/2** /

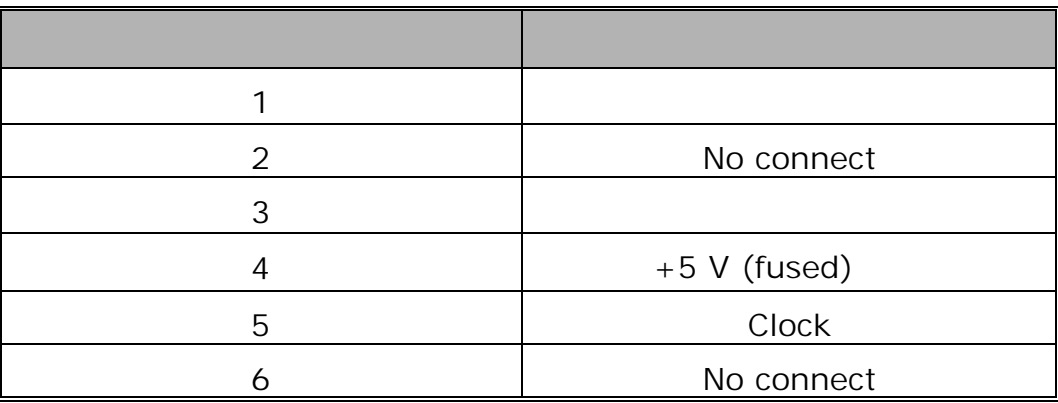

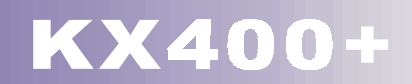

### **6.2 USB** 連接器**: USB**

OHCI (Open Host Controller Interface)  $\overline{UBB}$  $\overline{UBB}$  USB  $\overline{UBB}$ 

#### **USB** 連接器 **(**下面的**)**

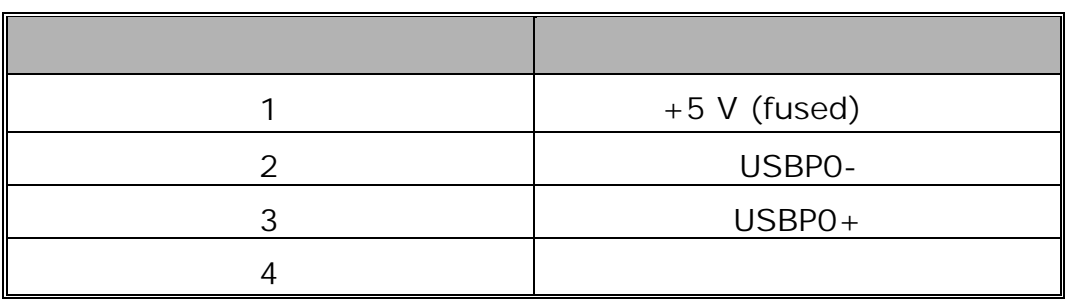

**USB** 連接器 **(**上面的**)** 

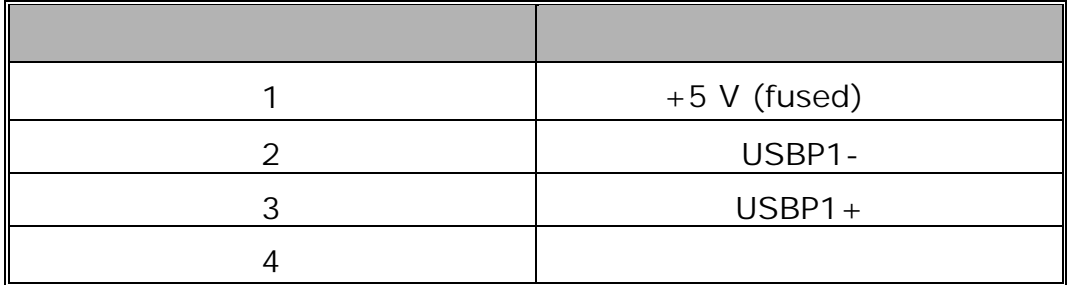

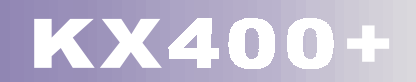

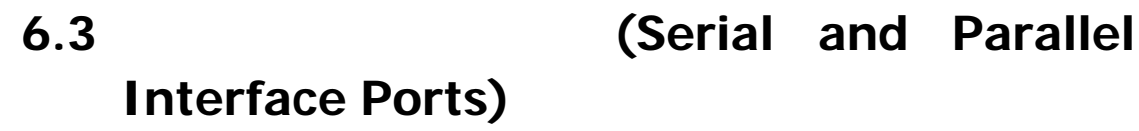

串列埠:**COM1/COM2** 

 $COM1$  COM2

#### 並列埠**: PRNT**

25 DB25

**6.4 Game : SOUND** 

 $MIDI$ 

## **6.5 (Audio Port Connectors):**

**1. Speaker Out 2. Line In**  $CD$ 

**3. Mic In**  $\leq$ 

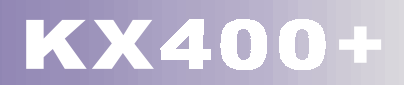

### **7.1 DDR DIMM**

DDR SDRA : 2.5V Unbuffered/ Registered DDR SDRAM PC2700/ PC 2100/ PC1600 DDR SDRAM : 64MB/ 128MB/ 256MB/ 512MB/ 1GB DIMM 模組 (184pin)

#### **7.2** 安裝 **DIMM** 記憶體模組的步驟

DIMM

1. DIMM

DIMM

- 2.  $\blacksquare$ DIMM
- 3. DIMM

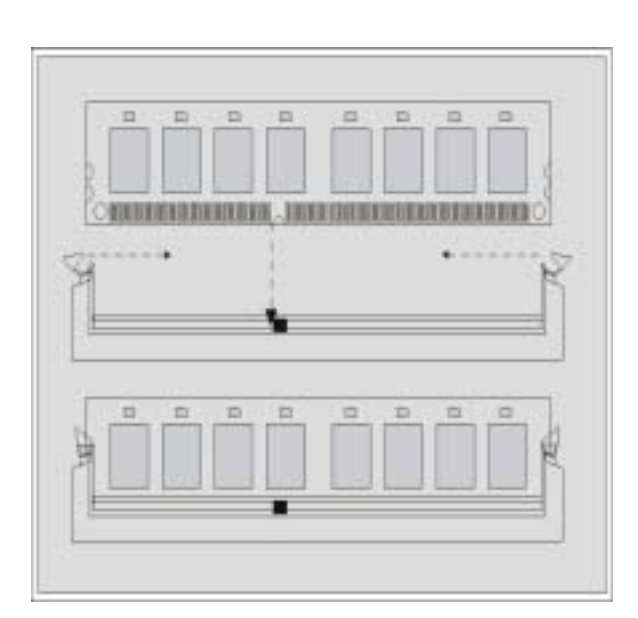

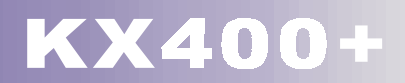

# 第八章主機板 **BIOS** 系統設定

flash ROM BIOS

PHOENIX-AWARD™

#### $\overline{B}$ IOS  $\overline{B}$

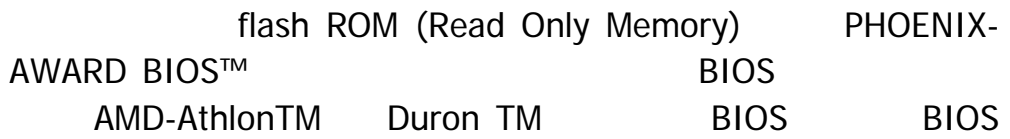

#### 以下簡略地介紹 BIOS 系統各項功能的內容及設定程序。

#### **(Plug and Play Support)**

PHOENIX-AWARD BIOS 1.0A ESCD (Extended System Configuration Data)

支援符合美國環保局規範的環保省電功能 **(EPA Green** 

**PC Support)** 

PHOENIX-AWARD BIOS 1.03

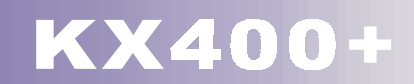

#### 支援進階電源管理功能 **(APM Support)**

PHOENIX-AWARD BIOS 1.1 1.2  $(APM)$  $(SMI)$ 

PHOENIX-AWARD BIOS

#### **PCI** (PCI Bus Support)

PHOENIX-AWARD BIOS 2.1 Intel PCI (Peripheral Component Interconnect)

#### 支援系統記憶體功能 **(DRAM Support)**

DDR SDRAM (Synchronous DRAM)

#### 支援 **CPU** 功能 **(Supported CPUs)**

and Duron<sup>TM</sup>  $CPU$ 

PHOENIX-AWARD BIOS AMD Athlon™, Athlon™ XP

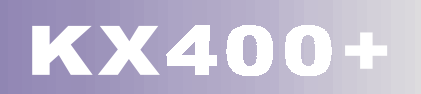

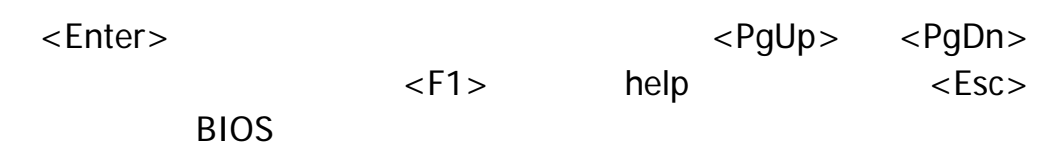

**数据**<br>数据

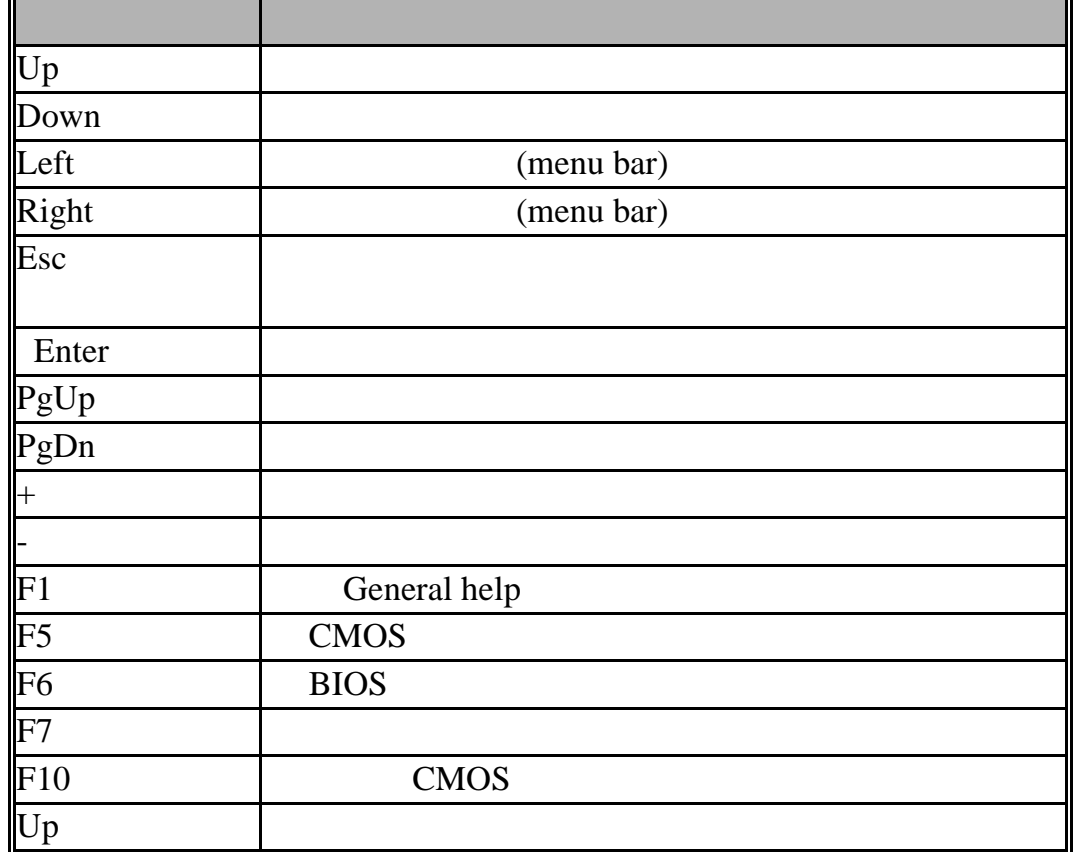

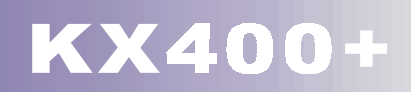

# **8.1** 主選單 **(Main Menu)**

PHOENIX-AWARD BIOS™ CMOS

項目,並按下 <Enter> 鍵以進入此選項的子選單。

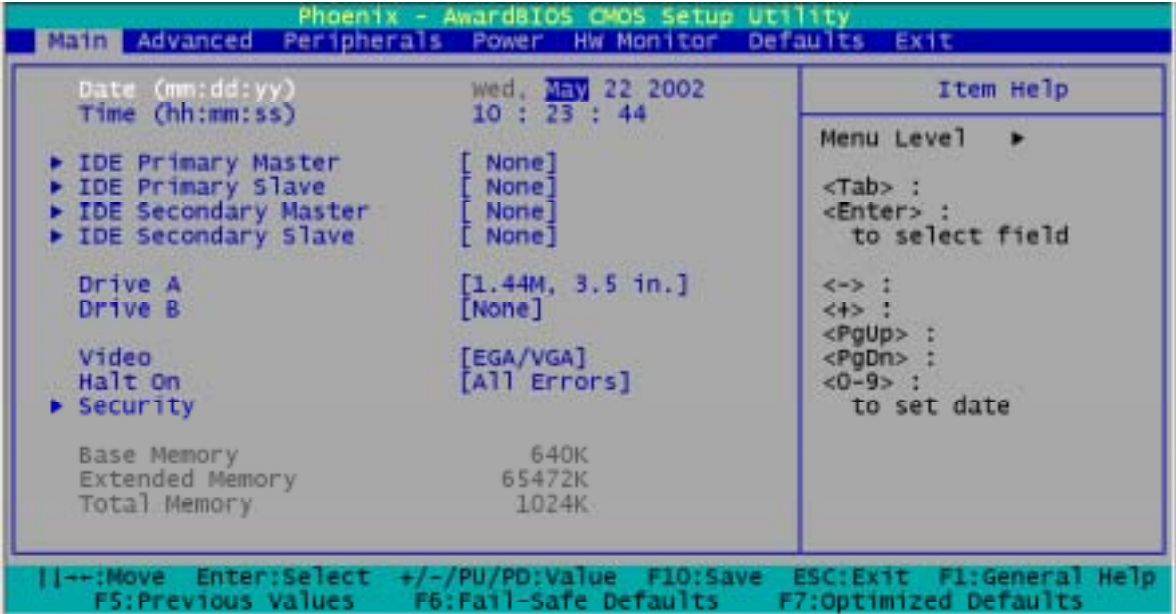

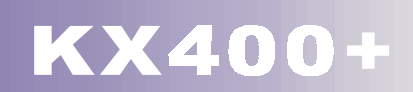

# (Main Menu Setup Selections)

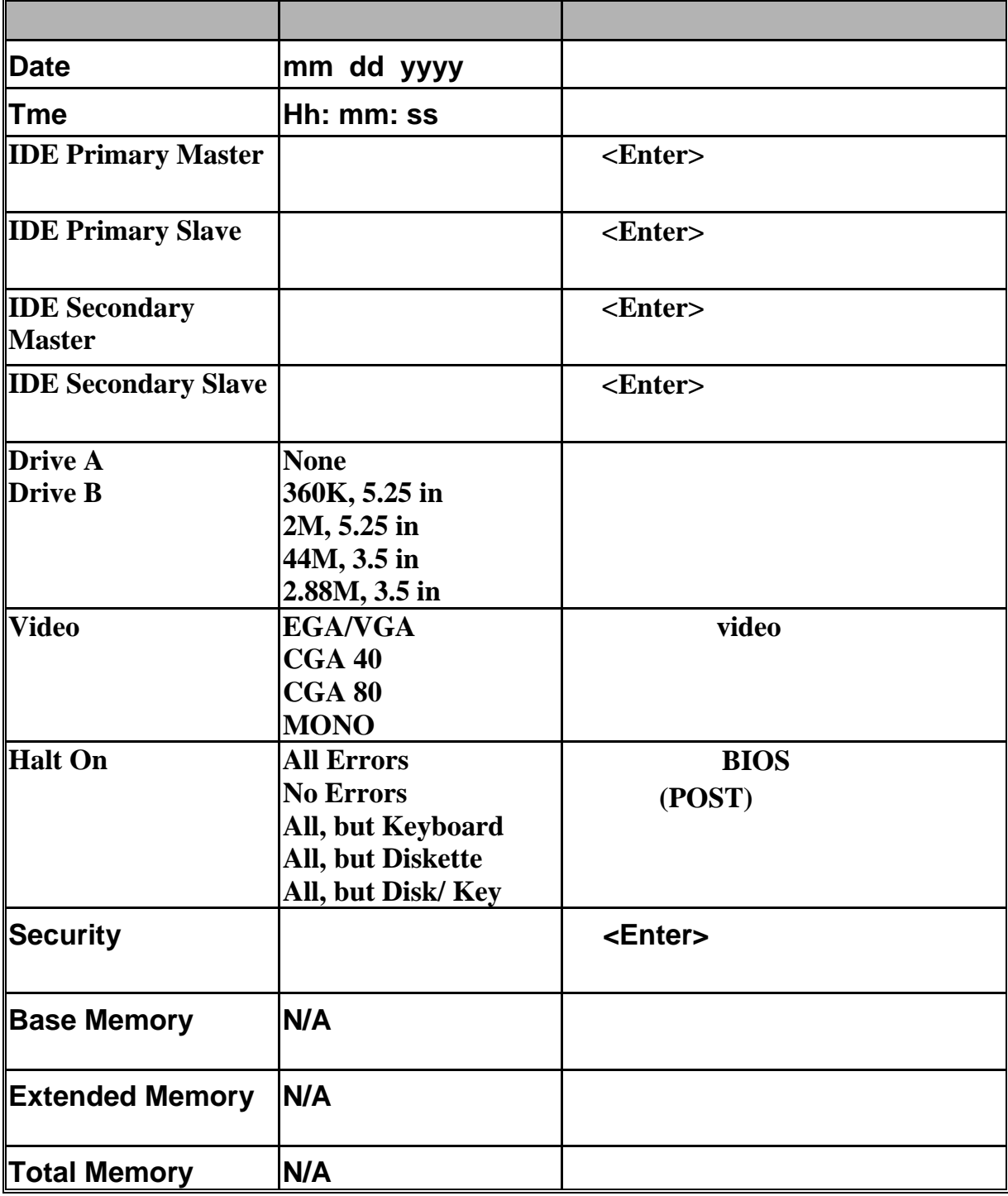

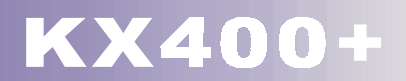

# **Features)**

## **8.2 BIOS** 進階功能設定 **(Advanced BIOS**

- AwardBIOS CNOS Setup Utility haenix Main Advanced Peripherals Power HW Monitor Defaults EXTE [Floppy]<br>[CDROM] Item Help Second Boot Device Third Boot Device<br>Boot Other Device<br>Boot Up Floppy Seek HDD-01 Menu Level ٠ Enabled] Select Your Boot<br>Device Priority [Disabled] ► Advanced BIOS Features<br>► Advanced Chipset Features<br>► PnP/PCI Configurations<br>► Frequency/Voltage Control ||++:Move Enter:Select +/-/PU/PD:Value F10:Save<br>| FS:Previous Values | F6:Fail-Safe Defaults ESC:Exit Fl:General Help<br>F7:Optimized Defaults

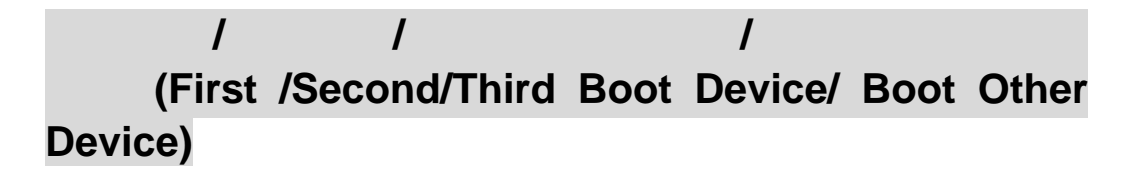

 $\overline{B}$ IOS  $\overline{B}$ 

Floppy, LS120, HDD-0, SCSI, CDROM, HDD-1, HDD-2, HDD-3, ZIP100, USB-FDD, USB-ZIP, USB-CDROM, USB-HDD, LAN, Disabled.

#### **(Boot Up Floppy Seek)**

 $BIOS$ (Disabled) Enabled, Disabled(Cassachused, 2013).
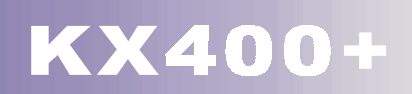

# **BIOS**

# 病毒警告功能 **(Virus Warning)**

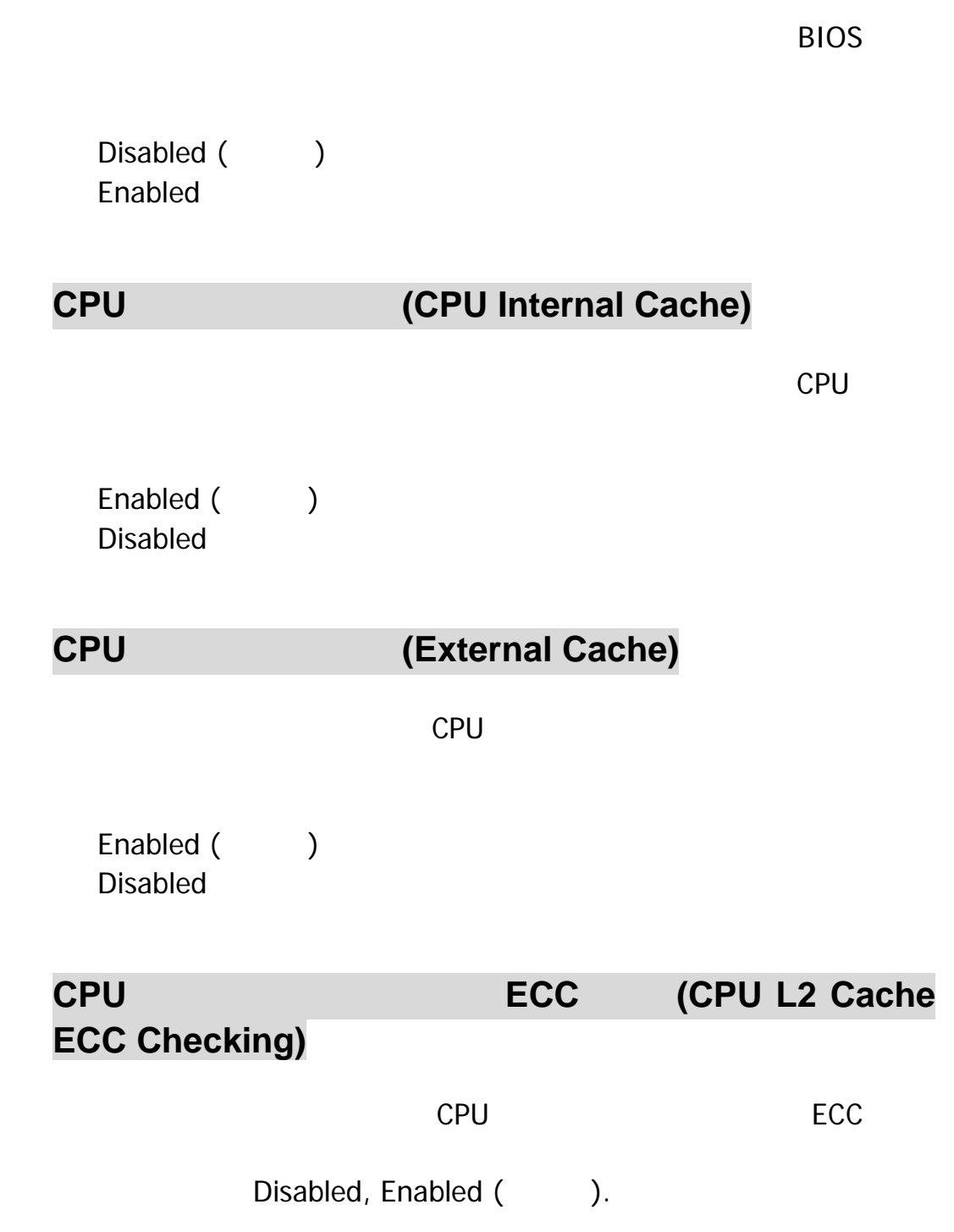

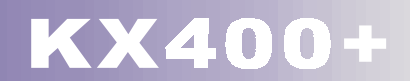

**(Quick Power On Self Test)** 

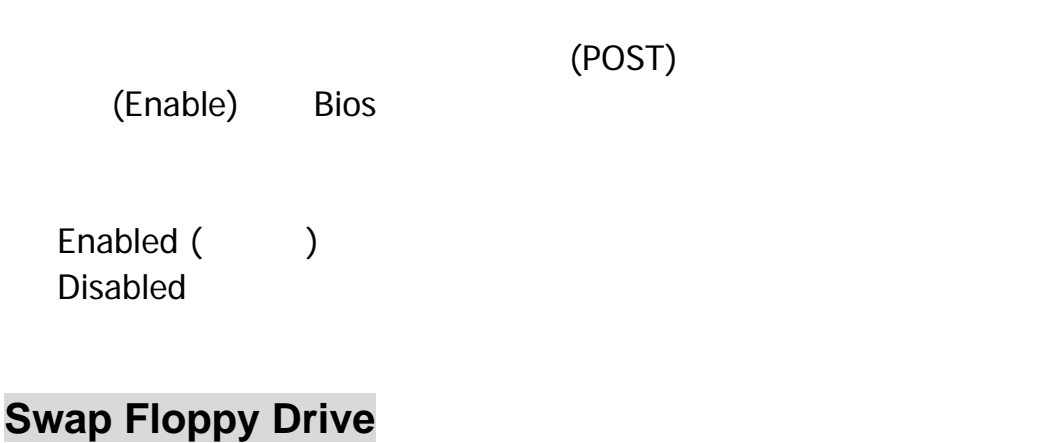

(Enable)

Disabled (), Enabled.

### **NumLock** (Boot Up NumLock Status)

NumLock

 $On ($  $Off$ 

Enabled ( Disabled

Gate A20

Gate A20

Normal (  $\qquad$  ) GateA20 Fast **Fast GateA20** 

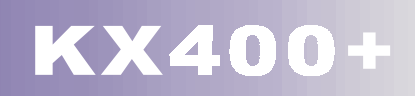

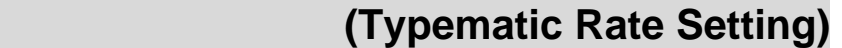

Enabled

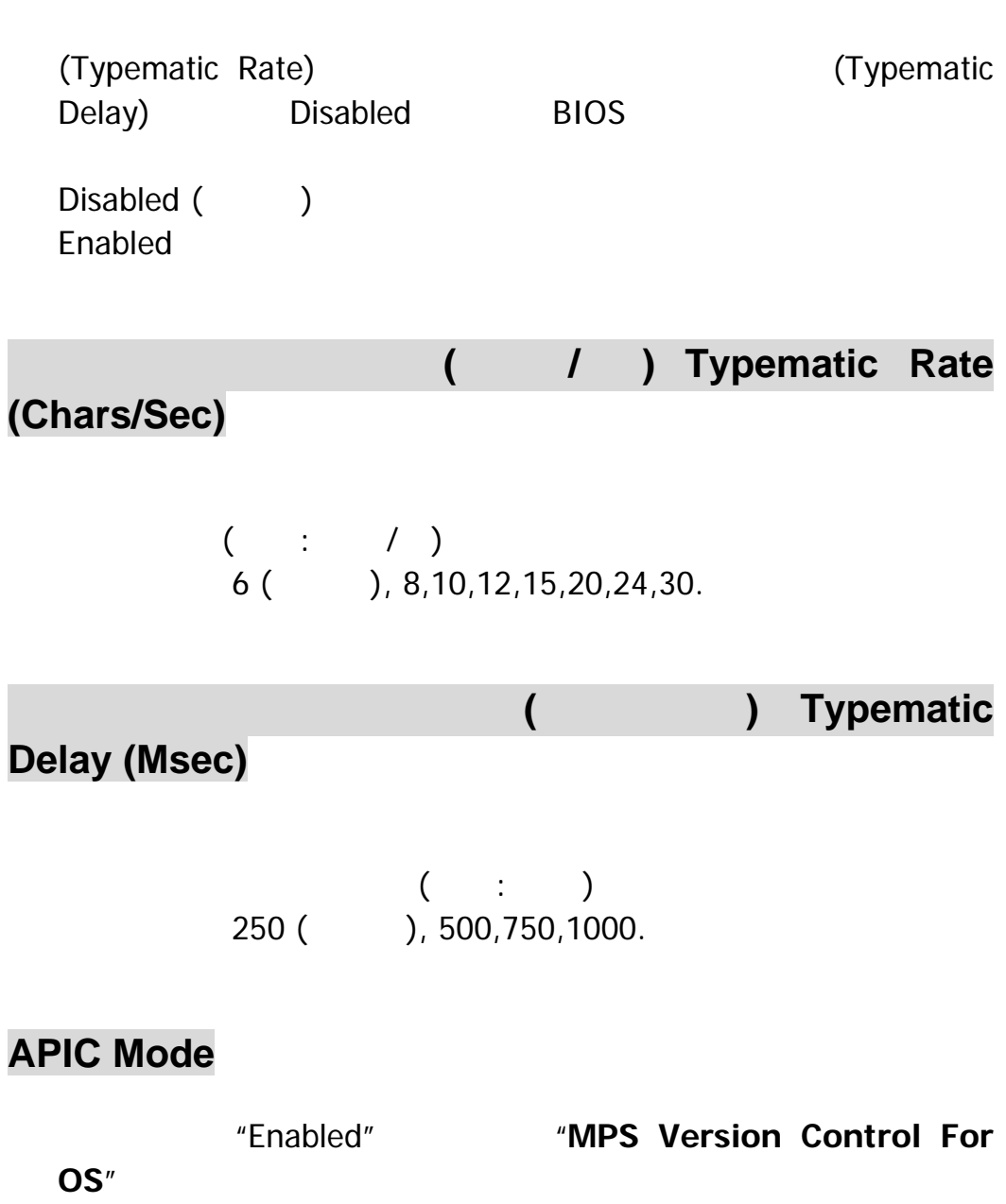

Disabled, Enabled (CCCL).

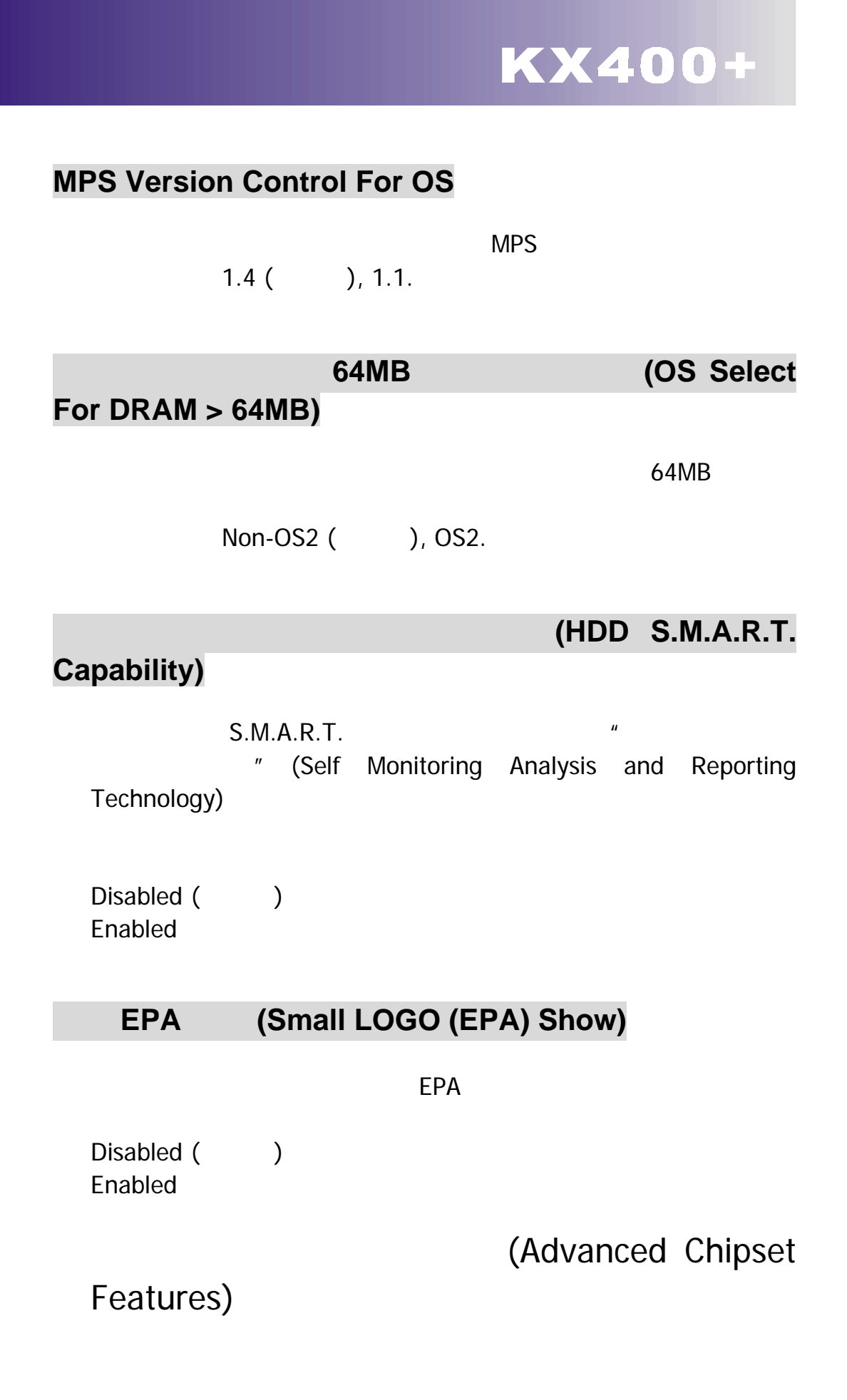

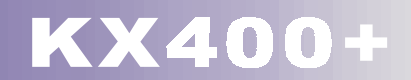

### **DRAM Clock/Drive Control**

Press Enter  $\leq$ Enter  $\leq$ 

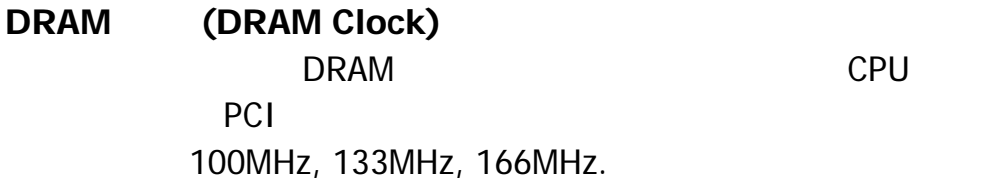

**DRAM CAS Latency**  DRAM CAS

 $2.5$  ( ), 2.

**DRAM** (DRAM Timing) decomposition of the DRAM  $\mathbb{R}$ 

By SPD ( ), Manual.

**Precharge to Active (Trp)**   $3T$  ( ),  $2T$ .

**Active to Precharge (Tras)**   $6T$  ( $75T$ .

**Active to CMD (Trcd)**   $3T$  ( $7$ ),  $2T$ .

**DRAM Burst Length**  DRAM Burst Length  $4$  ( ), 8.

**DRAM Queue Depth**  DRAM Queue Depth 4 level(
), 2 level, 3 level.

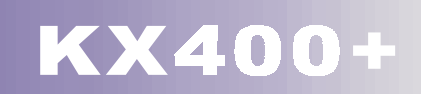

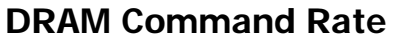

DRAM Command Rate 2T Command(), 1T Command

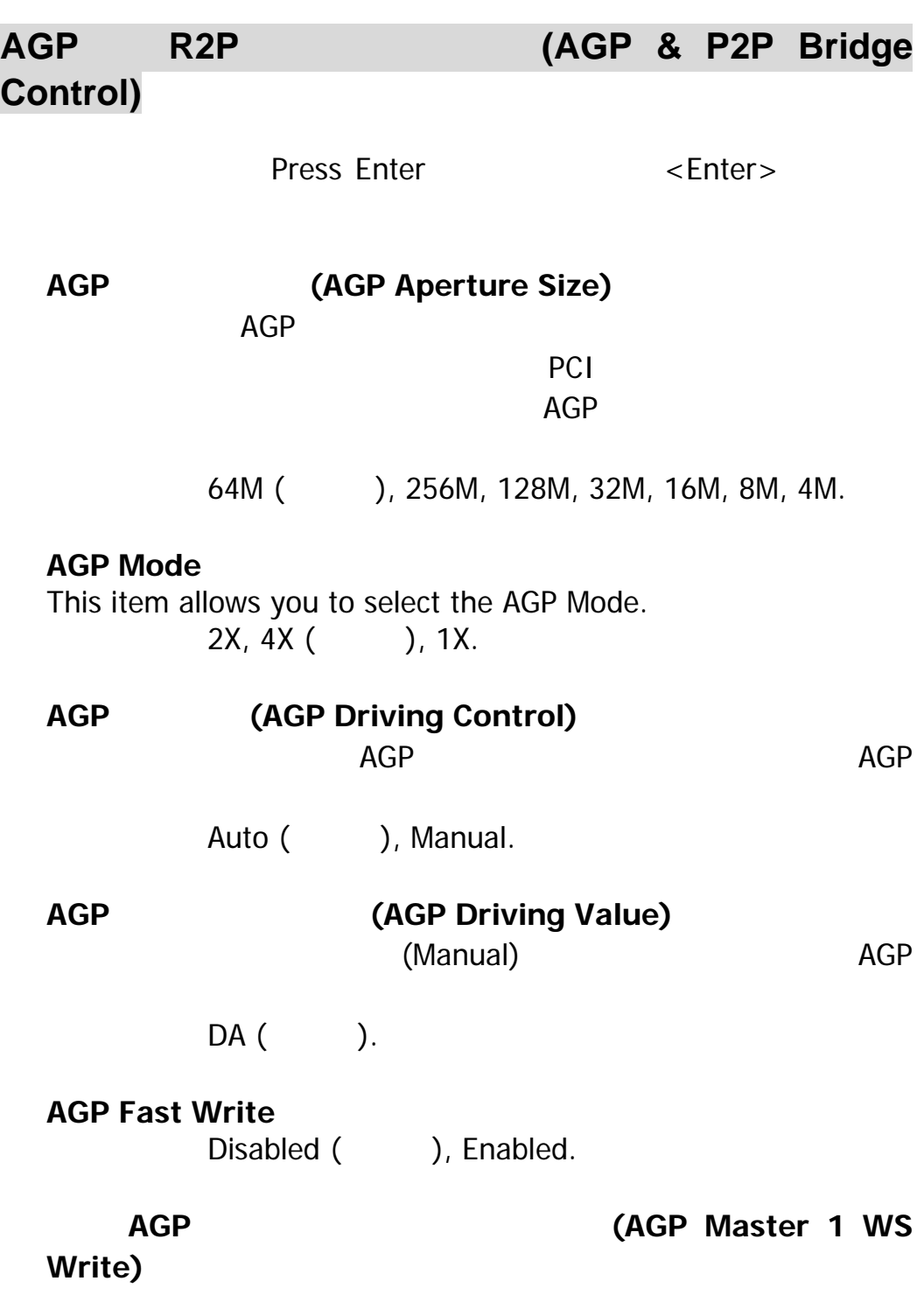

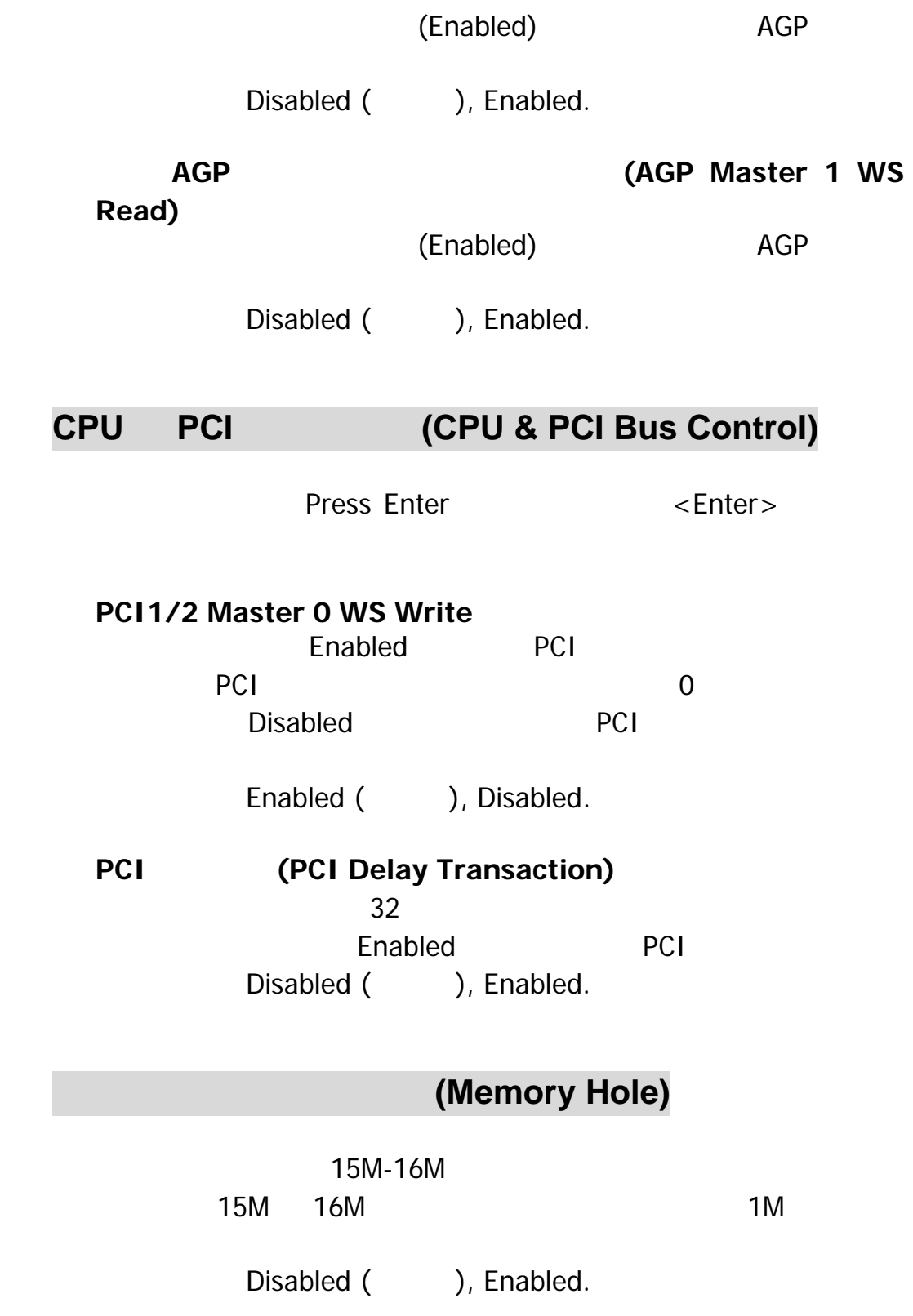

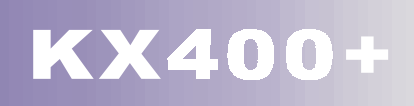

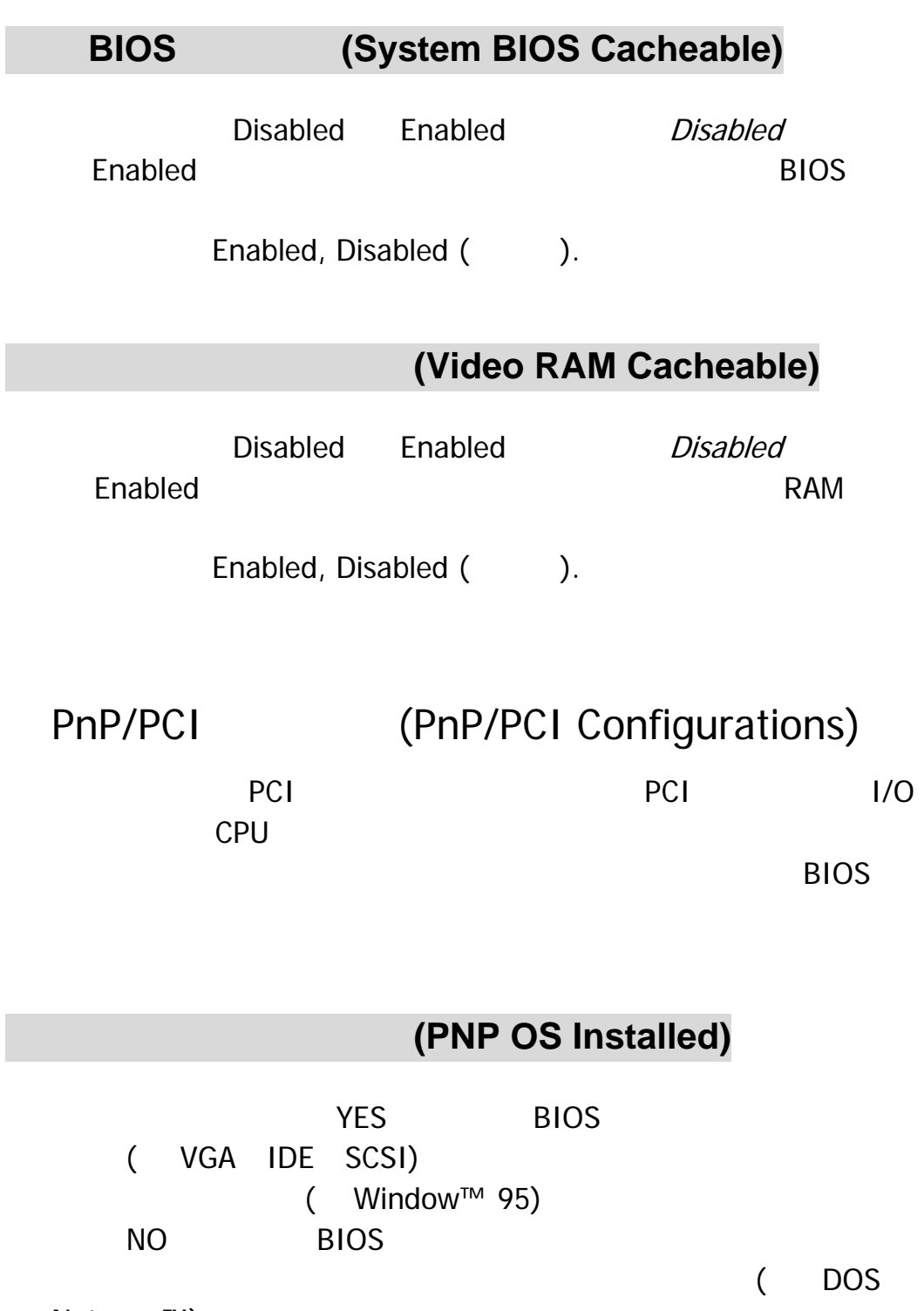

Netware<sup>™</sup>) NO

No ( ), Yes.

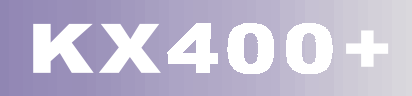

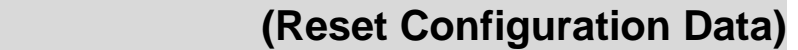

系統 BIOS 支援隨插即用的特性,所以系統必須要紀錄各項資料

Database)

ESCD **ESCD** (Extended System Configuration

 $ESCD$ 

Disabled **ESCD** 

 $(4K)$  BIOS

Enabled

並更新所有的 ESCD 組態資料,然後系統會再自動將此選項的預

Disabled

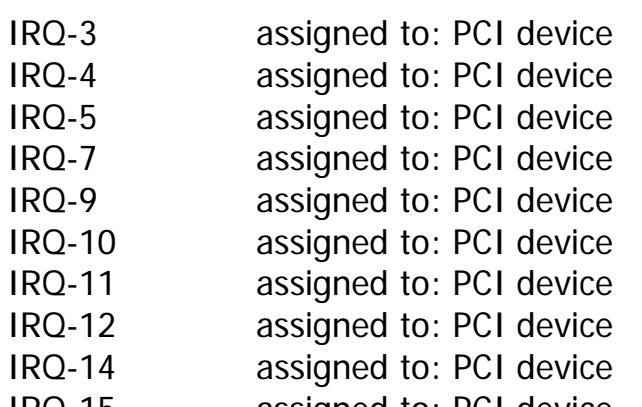

IRQ-15 assigned to: PCI device

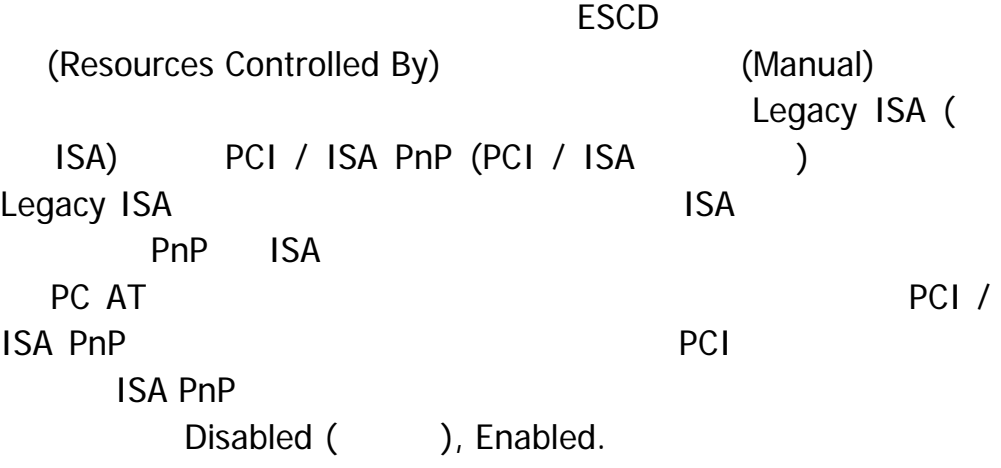

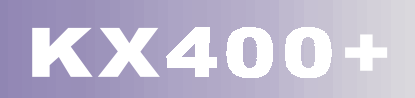

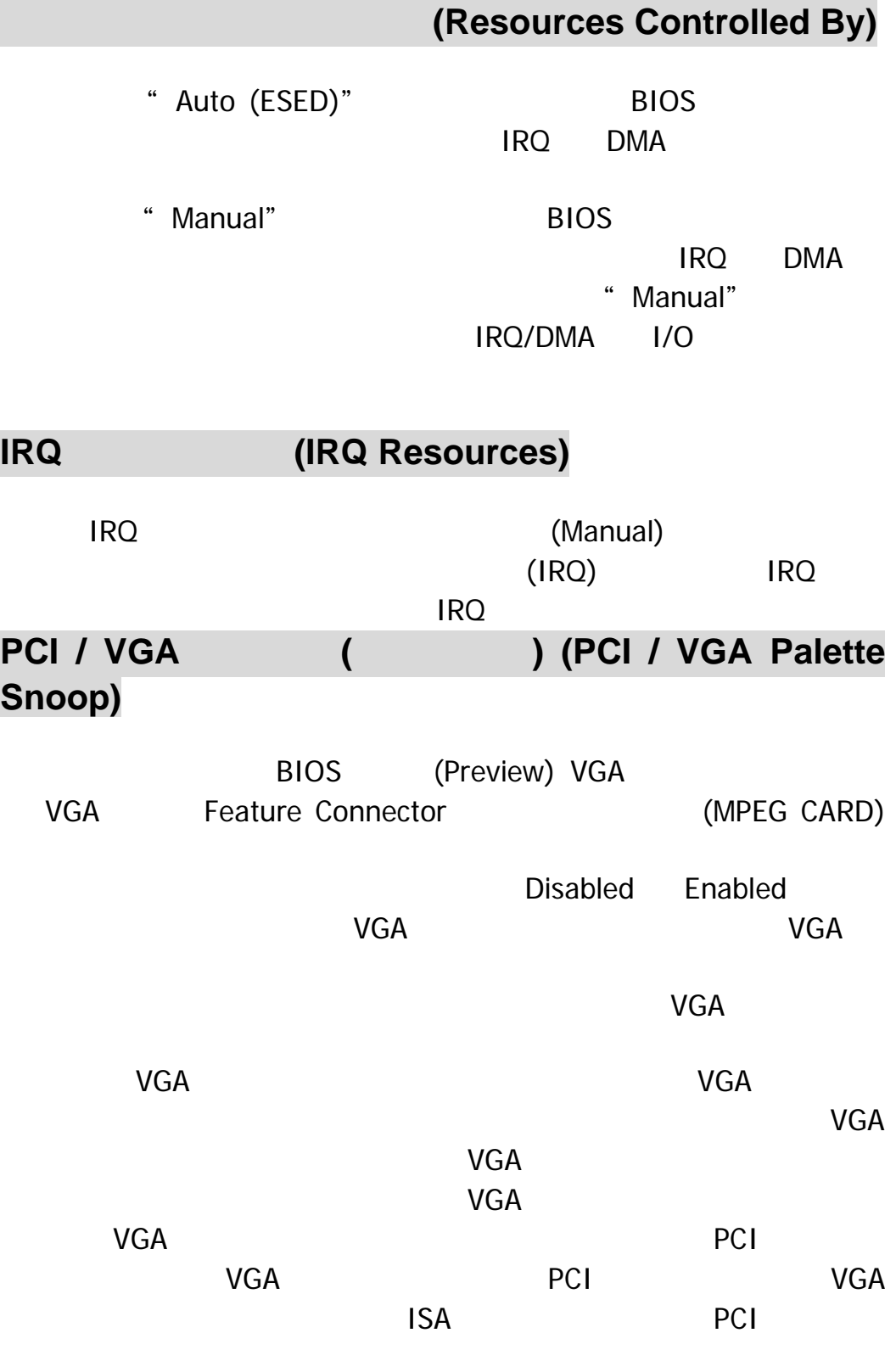

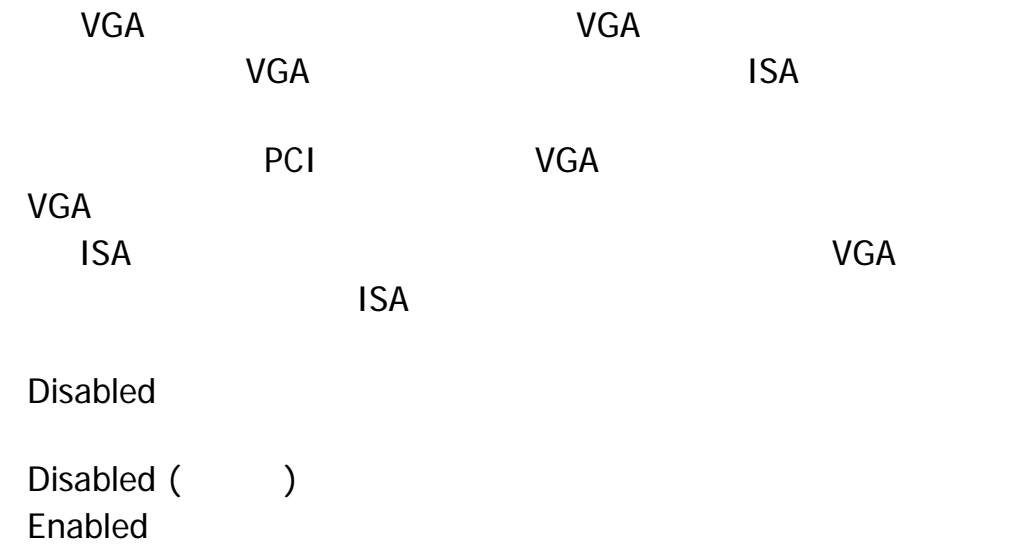

## **PCI Latency Timer (CLK)**

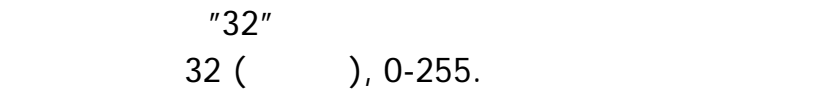

## **PCI1/2/3/4/5/6 IRQ Assignment**

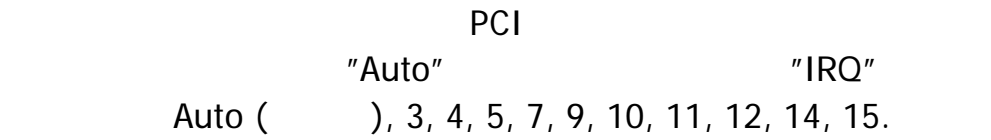

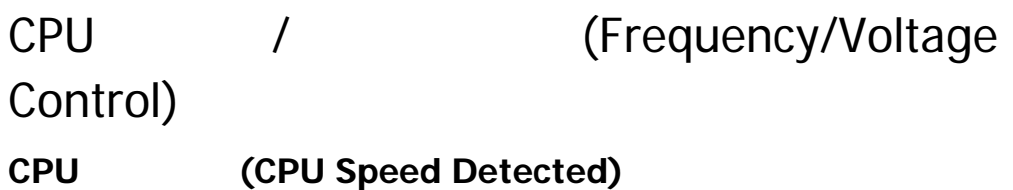

 $CPU$ 

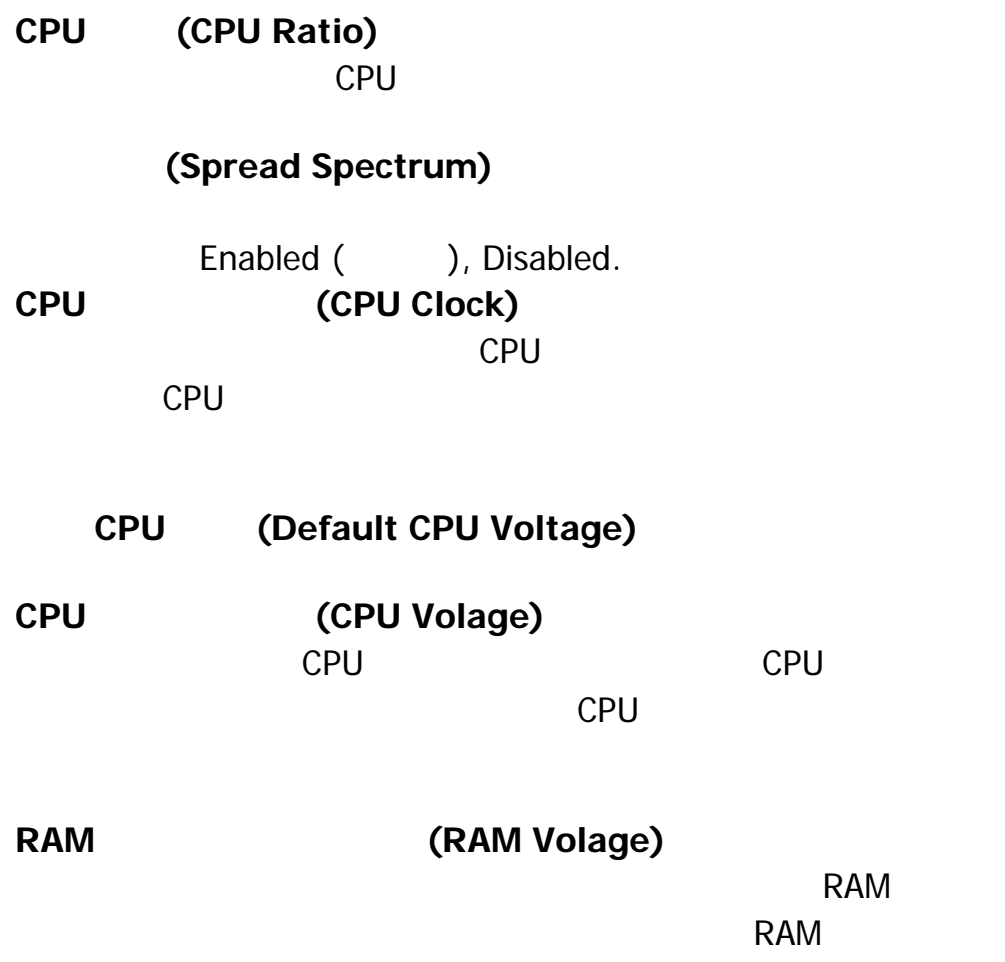

 $: 2.5V.$ 

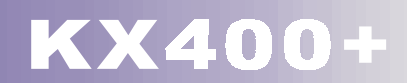

# 8.3 **CENTER (Integrated Peripherals)**

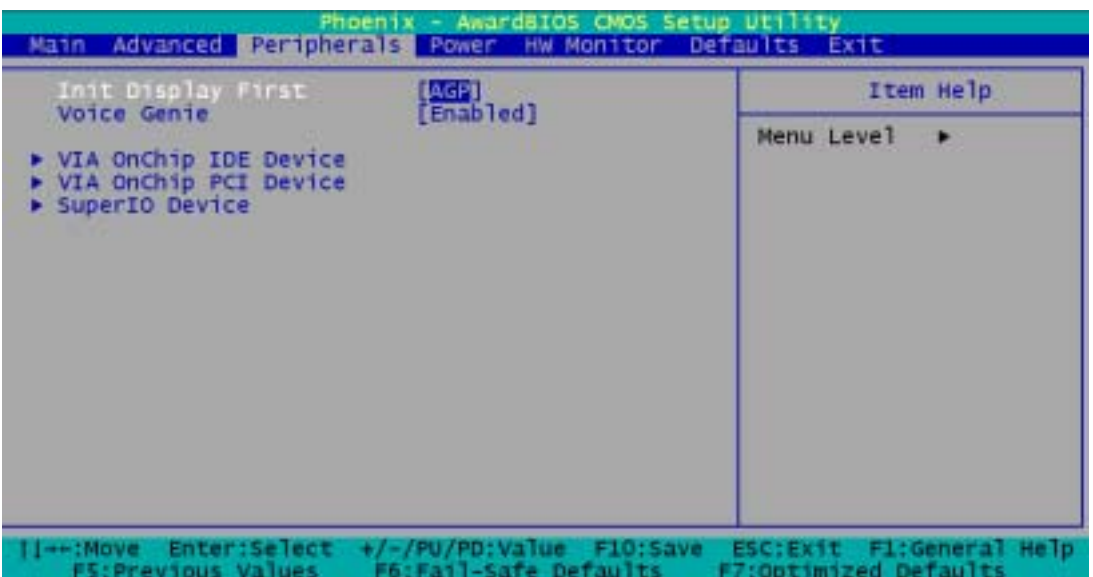

### **(Init Display First)**

고 아이들 PCI AGP AGP 기계 AGP 기계 AGP 기계 시간 AGP 기계 시간 기계 시간 기계 시간 기계 시간 기계 시간 기계 시간 기계 시간 기계 시간 기계 시간 기계 시간 기계 시간 기계 시간 기

AGP ( ), PCI Slot.

### 語音精靈 **(Voice Genie)**

Enabled (), Disabled.

**VIA IDE** (VIA OnChip IDE Device)  $\Box$  IDE  $\Box$  IDE " Enabled" 
<sup>"</sup> Disabled" Press Enter  $\leq$ Enter  $\leq$ 

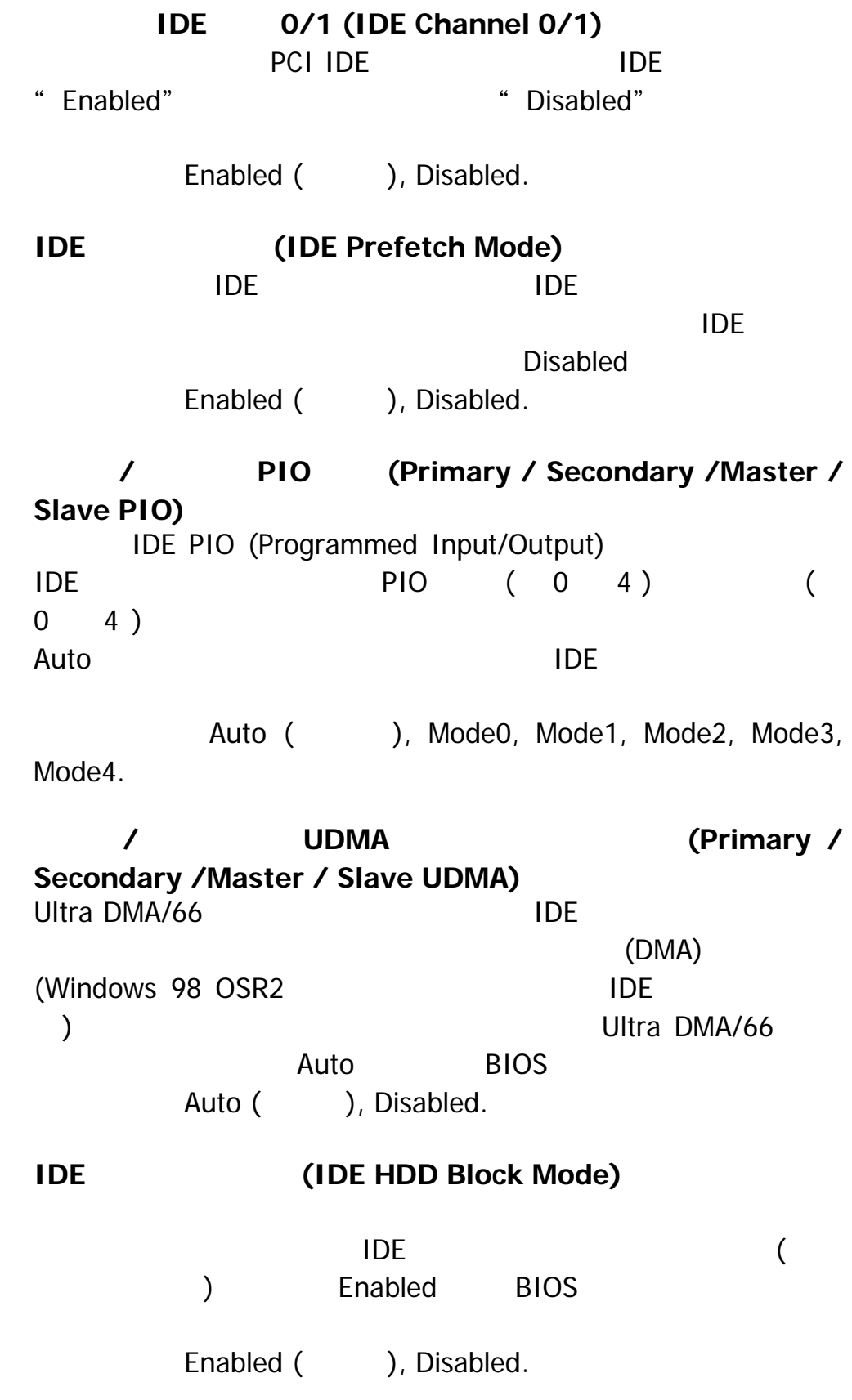

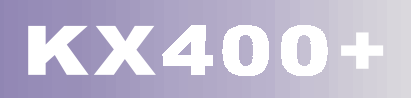

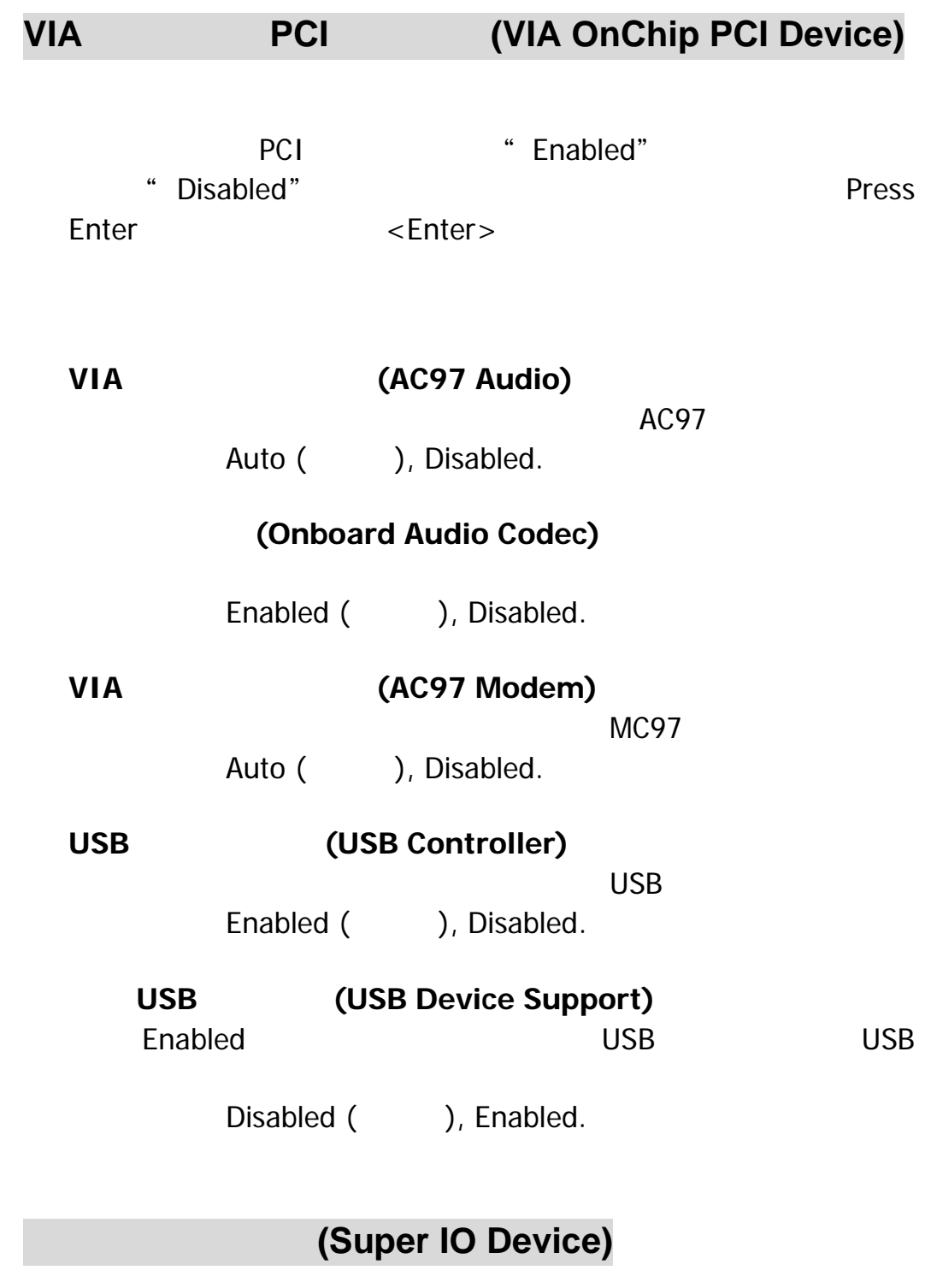

Press Enter  $\leq$ Enter  $\leq$ 

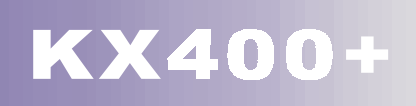

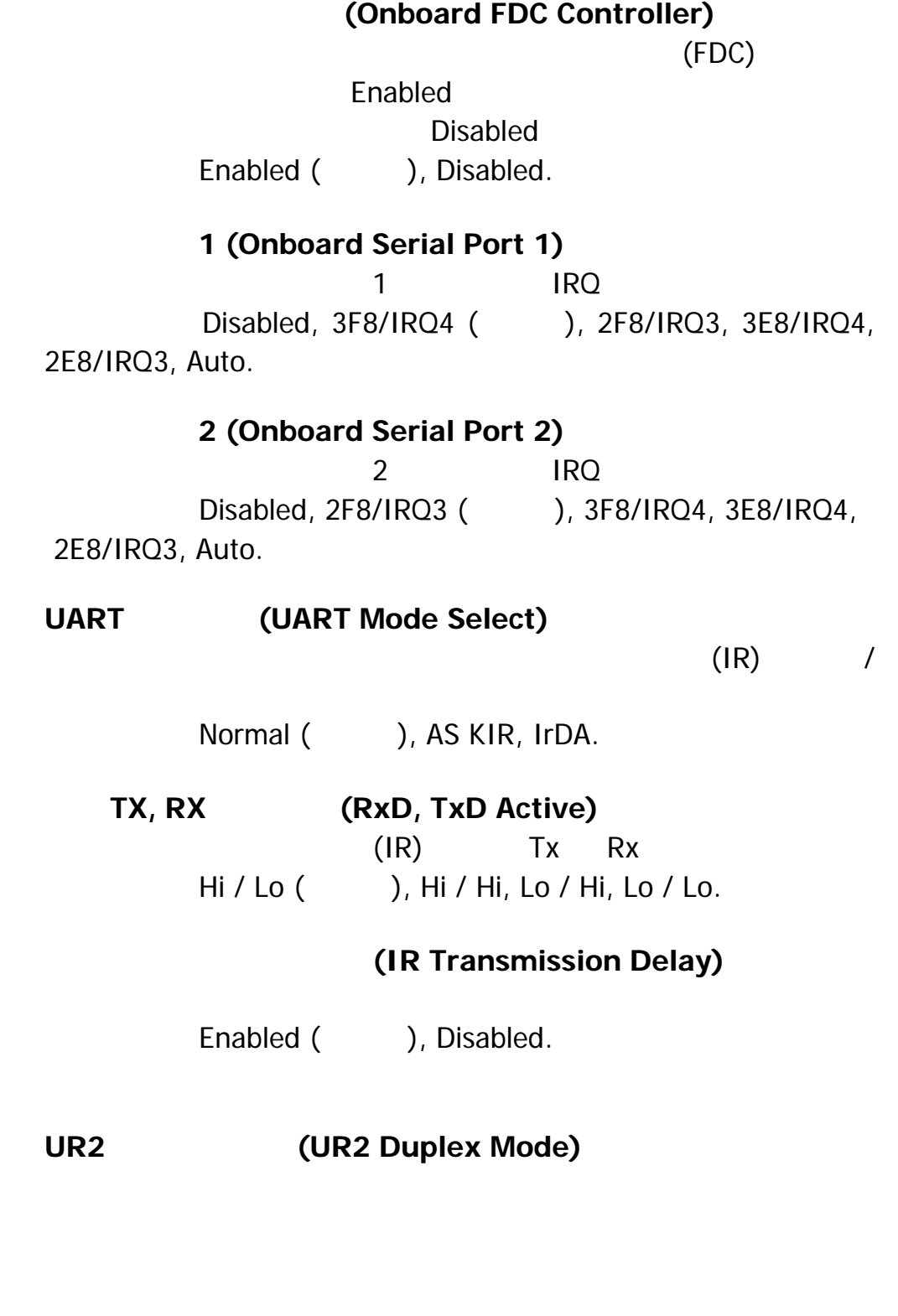

Half ( ), Full.

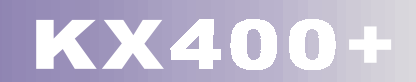

#### **(Onboard Parallel Port)**

378/IRQ7 (  $\qquad$  ), 278/IRQ5, 3BC/IRQ7, Disabled.

## (Parallel Port Mode)

 $\sqrt{a^2 + b^2}$ 

此選項之預設值為 ECP

ECP() EPP  $\blacksquare$  $SPP$  . The system of  $\mathbb{R}^n$  is the system of  $\mathbb{R}^n$  is the system of  $\mathbb{R}^n$  is the system of  $\mathbb{R}^n$ ECP+EPP

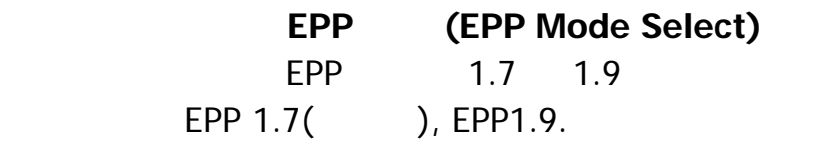

#### ECP DMA (ECP Mode Use DMA) a extended by ECP that is not been both  $\overline{DMA}$

 $3$  ( ), 1.

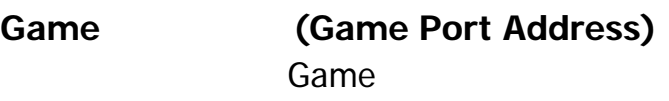

201 ( ), 209, Disabled.

#### (Midi Port Address)

330 (  $\qquad$  ),300, 290, Disabled.

#### (Midi Port IRQ)

 $5($  ), 10.

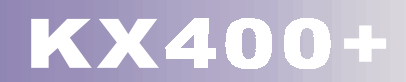

### **8.4** (Power Management)

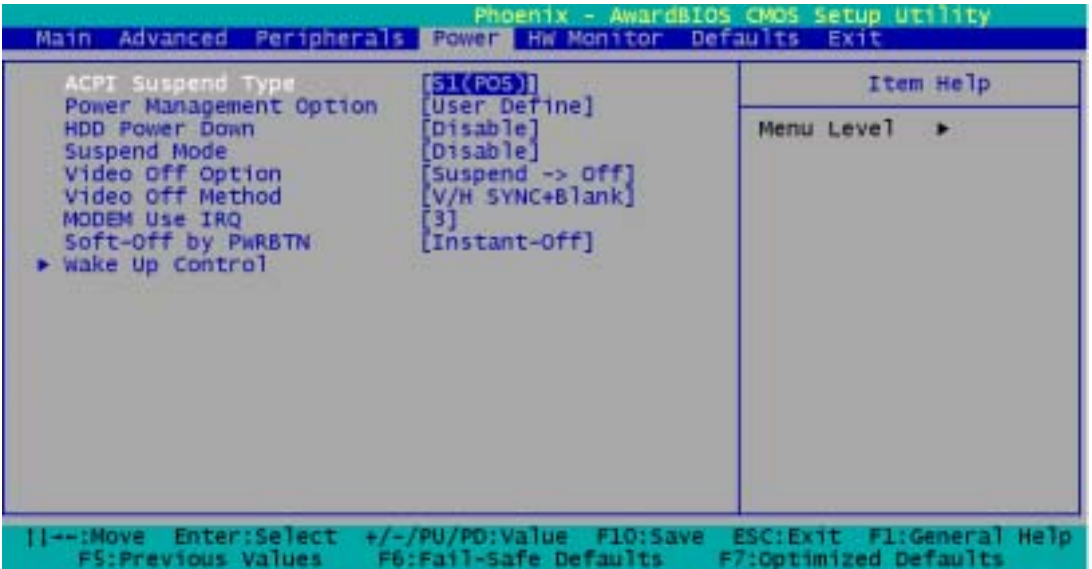

**ACPI (ACPI Suspend Type)** 

 $ACPI$ S1 (POS) ( ) S3 (STR) S1 & S3

### **(Power Management Option)**

- 1. **All Accords** (HDD Power Down.)
- 2. **(Suspend Mode.)**

Press Enter  $\leq$ Enter  $\leq$ **(Min. Power Saving)**  $= 1$  $= 30$ **(Max. Power Saving)**  $= 1$  $= 6$ (User Defined) (
1200) Disable

#### (HDD Power Down)

Disabled

a contract to the 1 orientation of  $10-15$  15

Disabled ( ), 1 Min, 2 Min, 3 Min, 4 Min, 5 Min, 6 Min, 7 Min,8 Min, 9 Min, 10 Min, 11 Min, 12 Min, 13 Min, 14 Min, 15Min.

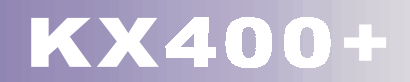

#### 暫停模式 **(Suspend Mode)**

 $1$   $1$   $1$   $1$   $1$   $1$   $1$   $1$ Disabled ( ), 1 Min, 2 Min, 4 Min, 6 Min, 8 Min, 10 Min, 20 Min, 30 Min, 40 Min, 1 Hour.

, experimentally defined by the set of  $\mathbf 1$ 

#### **(Video Off Option)**

Suspend Off (), Always On.

### (Video Off Method)

V/H SYNC+Blank  $\sqrt{2}$  $($ **Blank Screen** DPMS Support

(DPMS)

#### (Modem Use IRQ)

此選項可讓您決定數據機所使用的 IRQ 3 (b), 4, 5, 7, 9, 10, 11, NA.

#### **PWRBTN)**

#### (Soft-Off by

 $4$ 

Delay 4 Sec, Instant-Off (CCL).

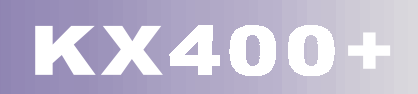

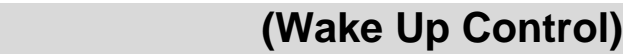

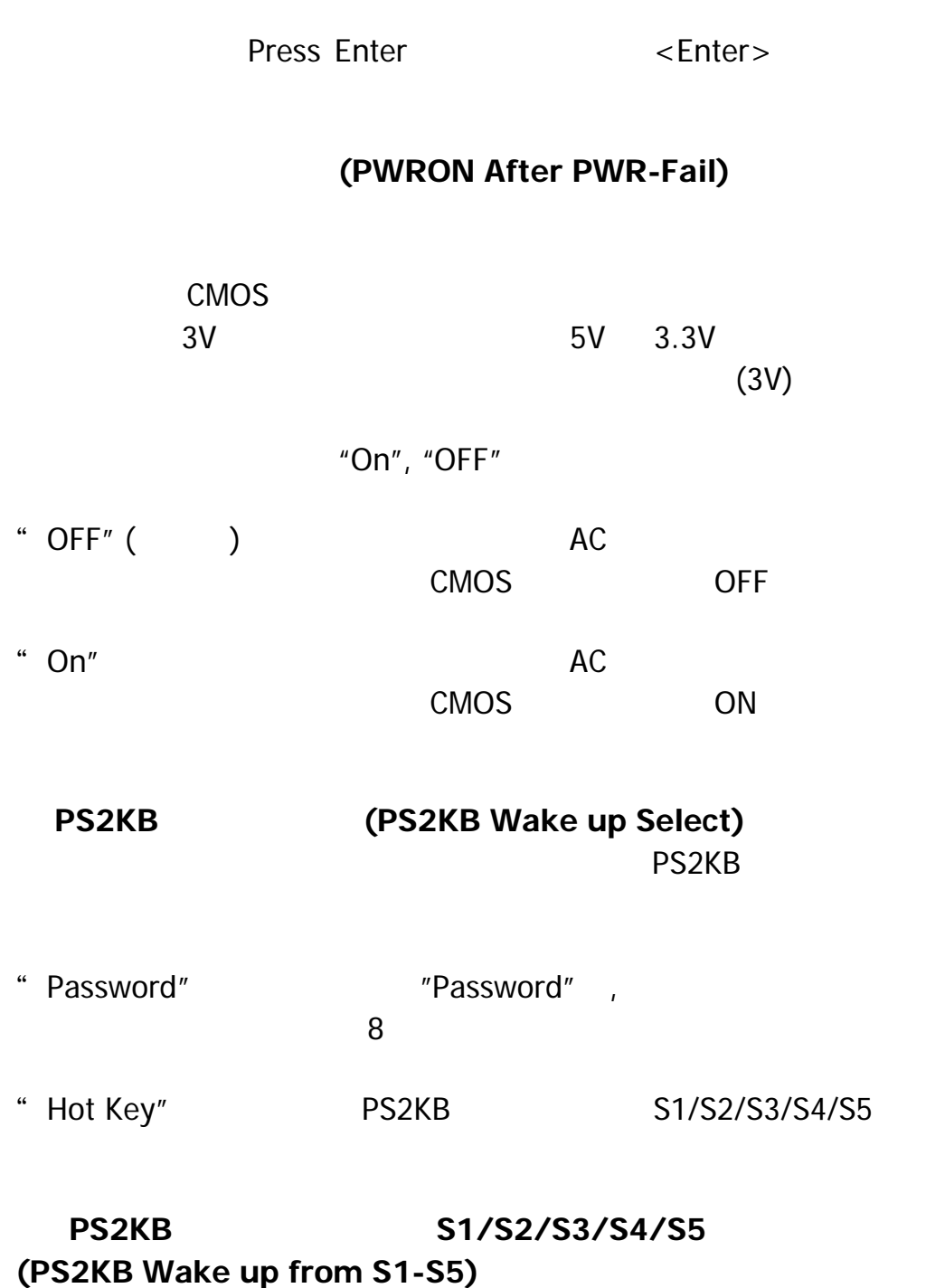

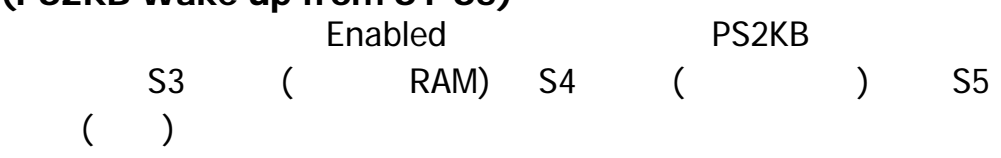

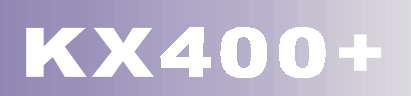

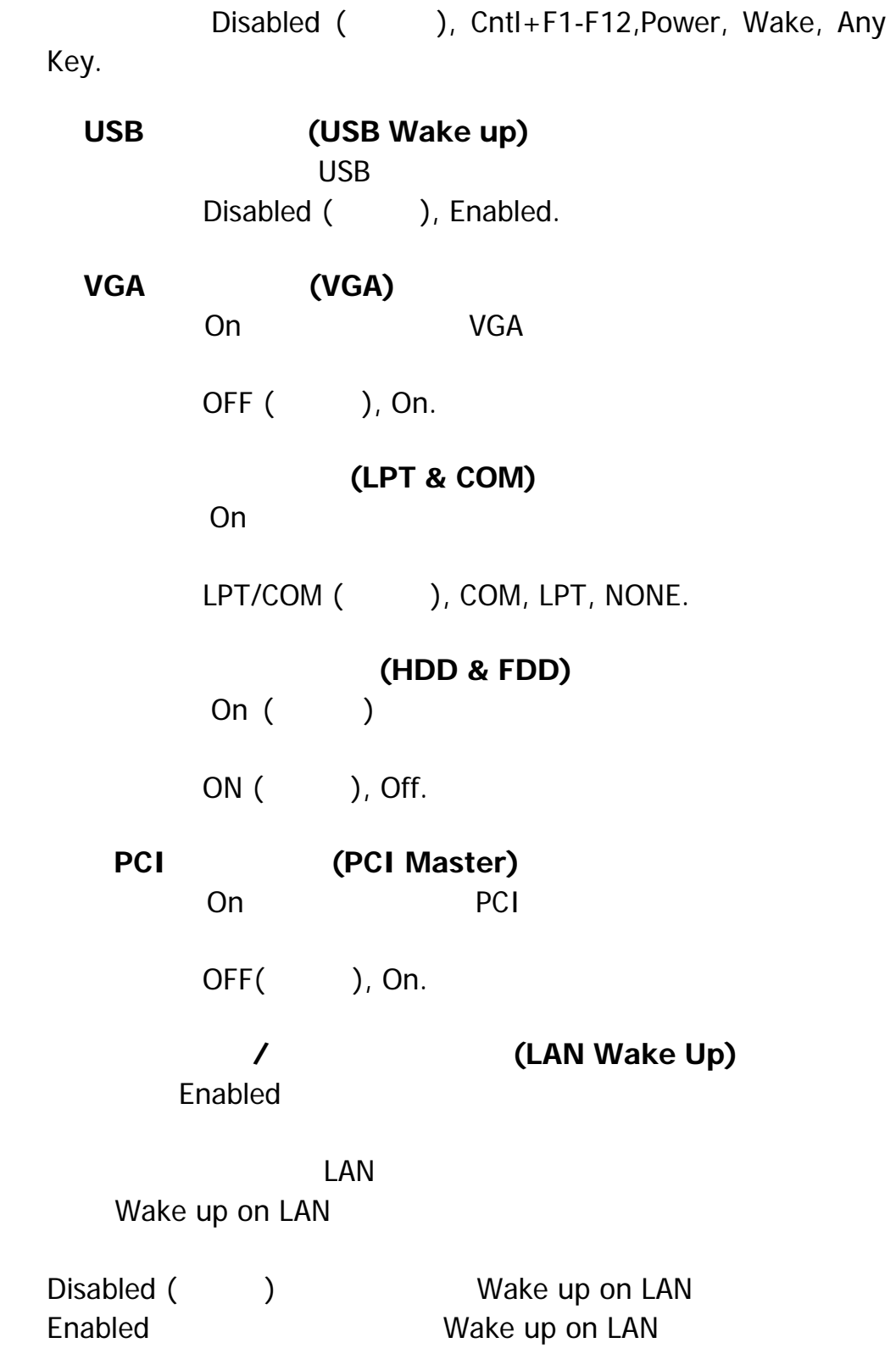

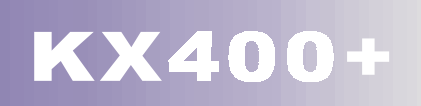

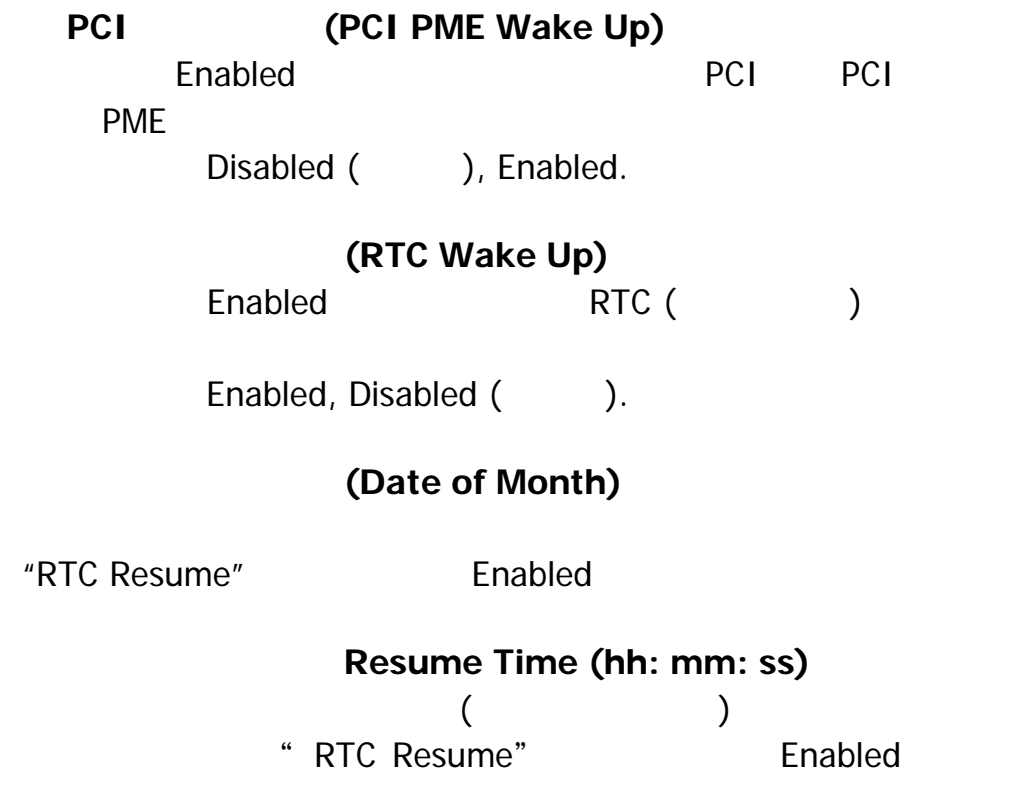

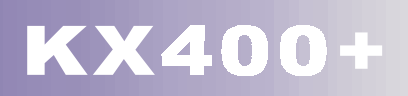

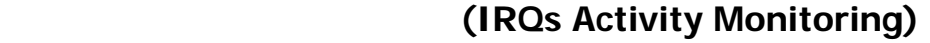

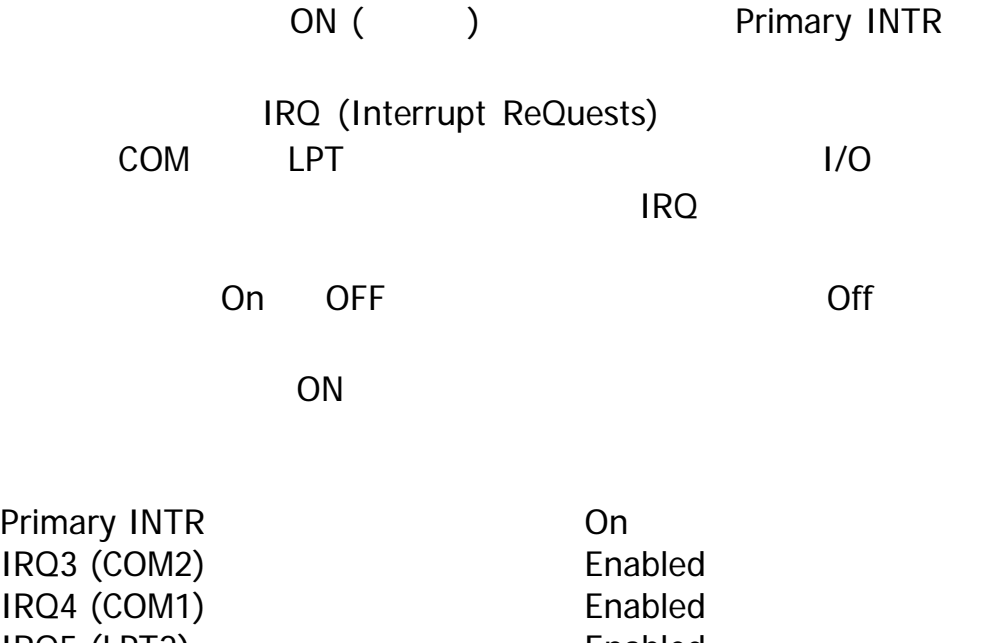

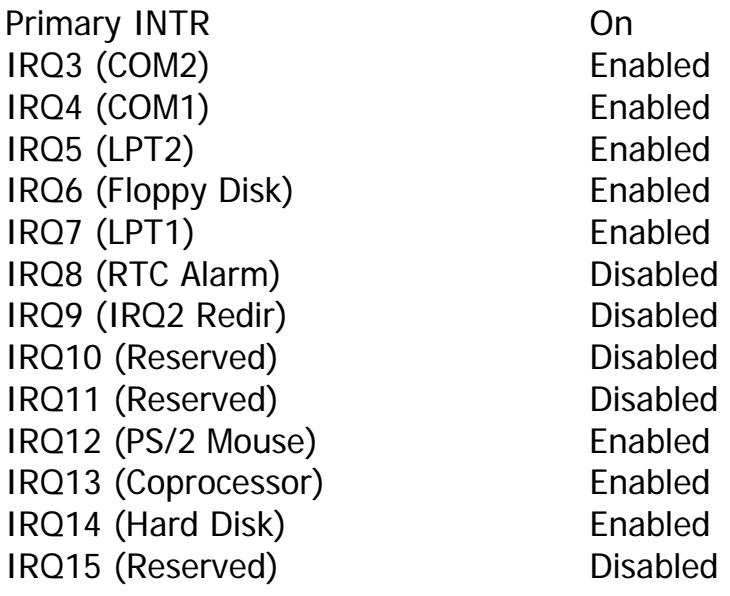

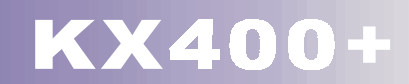

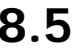

## **(Hardware Monitoring)**

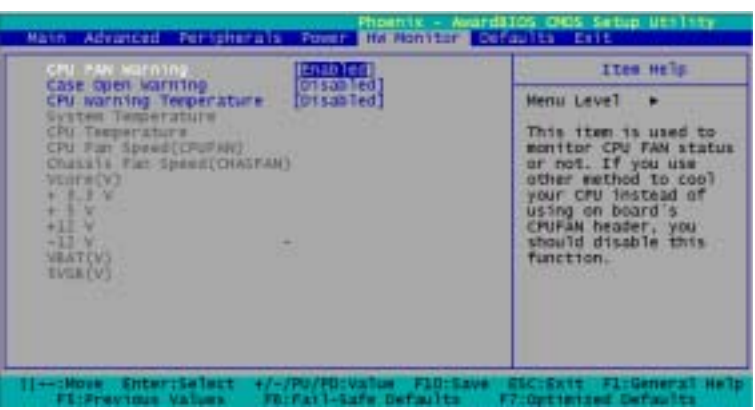

## **CPU**風扇轉速監測 **(CPU FAN Warning)**

 $\mathbb{C}$ PU $\mathbb{C}$ 

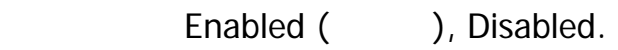

### **(Case Open Warning)**

BIOS Enabled

BIOS Disabled

Disabled (), Enabled.

### **CPU** 溫度監測功能 **(CPU Warning Temperature)**

Enabled CPU

Disabled ( ), Enabled.

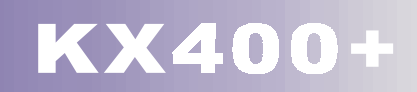

# 8.6 (Load Defaults)

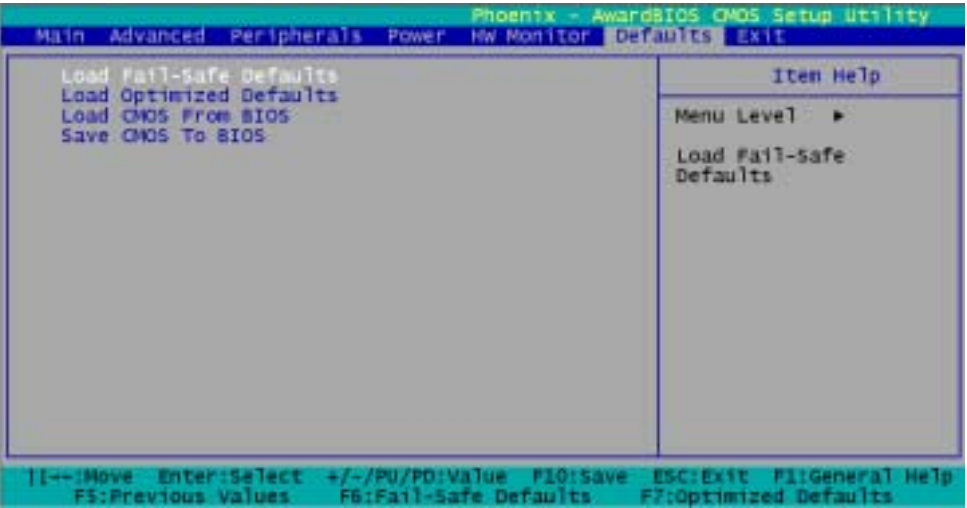

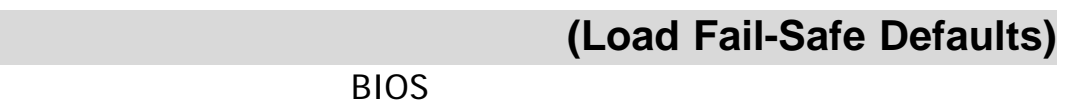

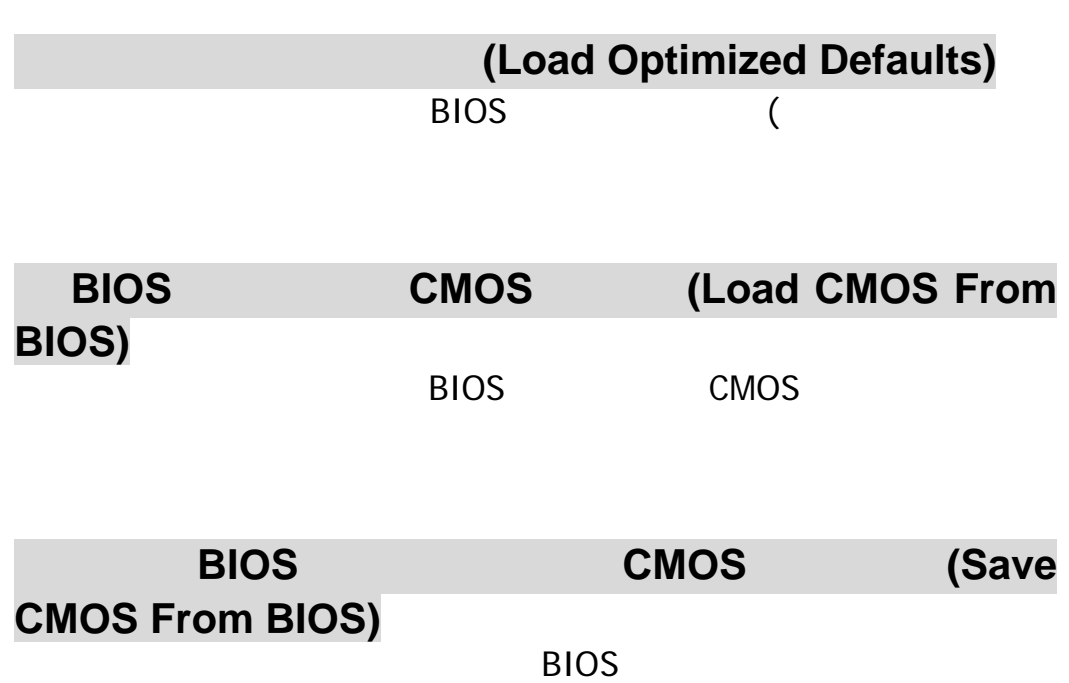

CMOS (RTC CMOS RAM)

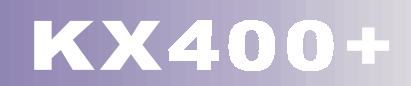

# 8.7 **(Exit Menu)**

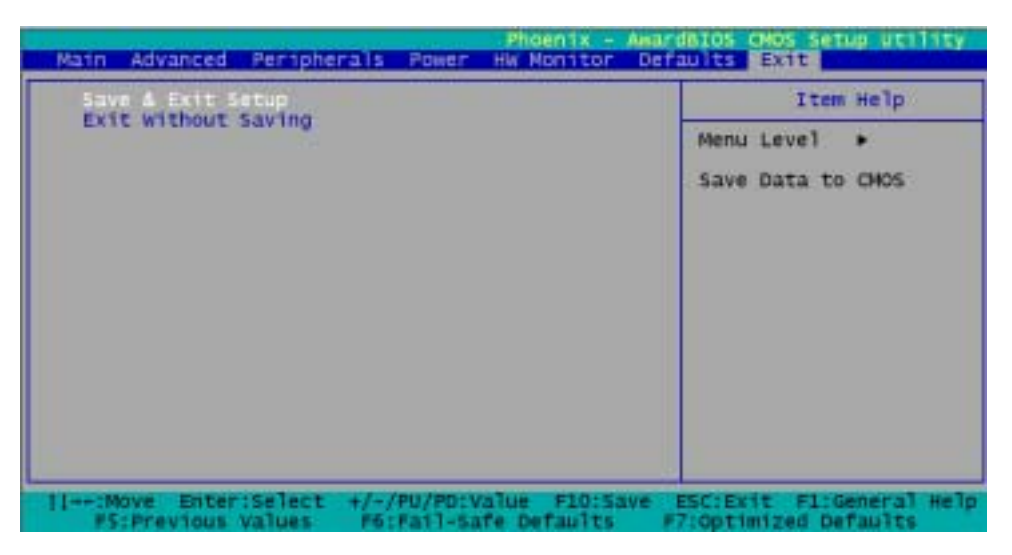

## 儲存所有 **CMOS** 設定並離開 **(Save & Exit Setup)**

 $BIOS$ CMOS (RTC CMOS RAM)

**BIOS** 

**(Exit Without Saving)** 

 $\overline{B}$ IOS  $\overline{B}$ 

不會將使用者對 BIOS 設定值所做的變更儲存到即時計時的 CMOS (RTC CMOS RAM)

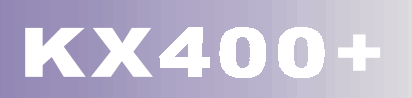

# **9.1** 軟體列表

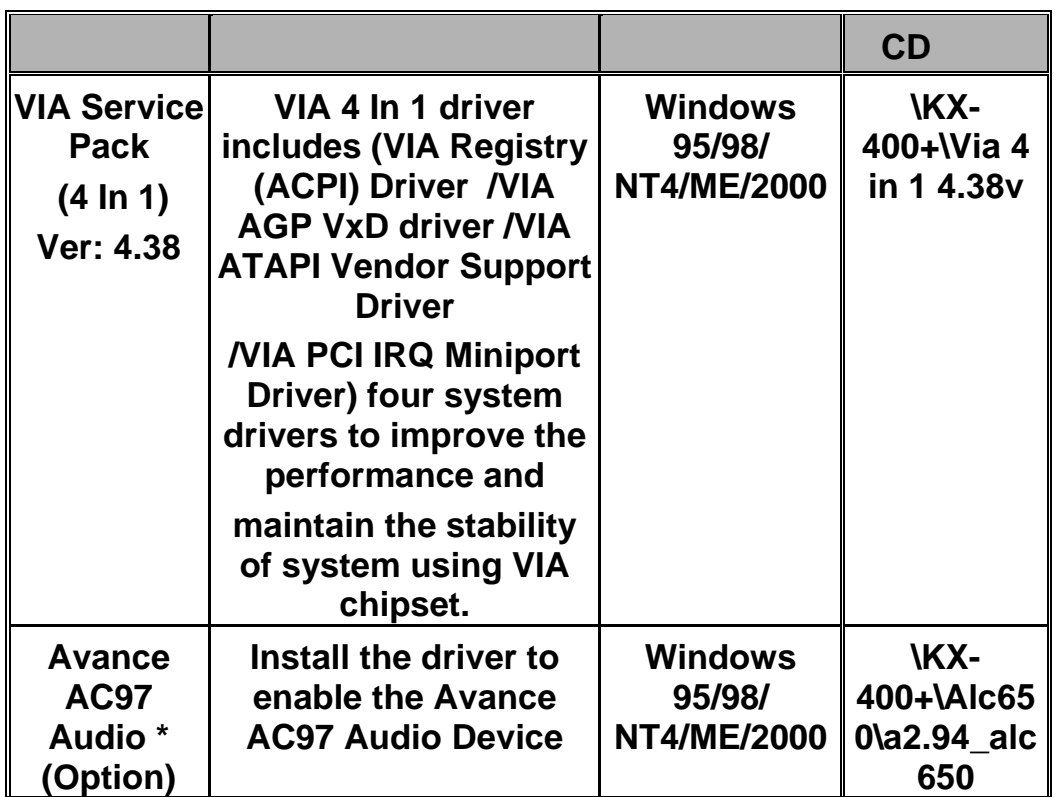

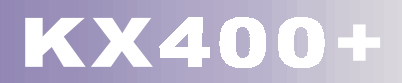

**9.2** 安裝軟體步驟

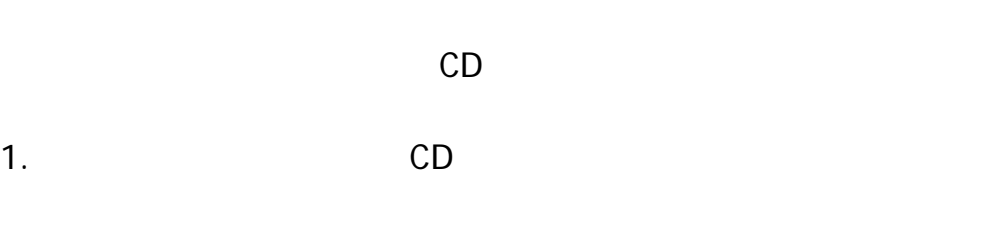

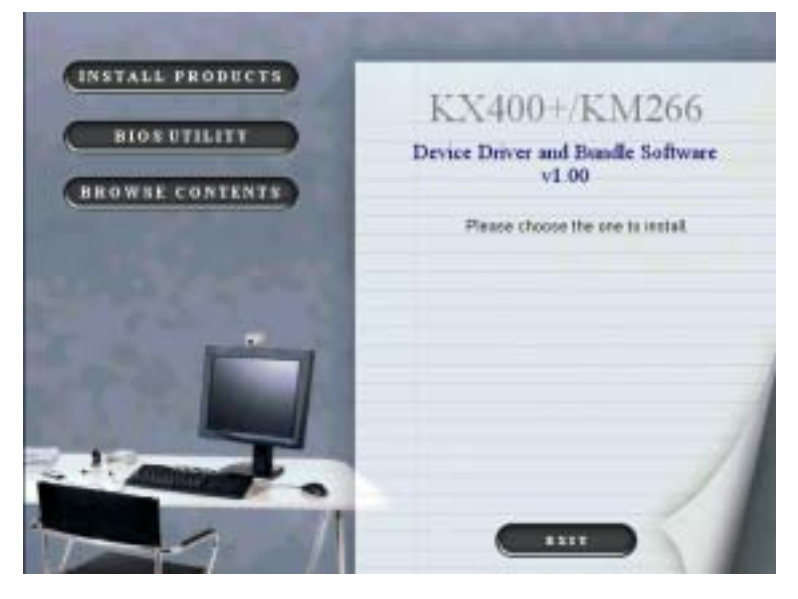

2. **EXAMPLE AND ANTALL PRODUCTS** 

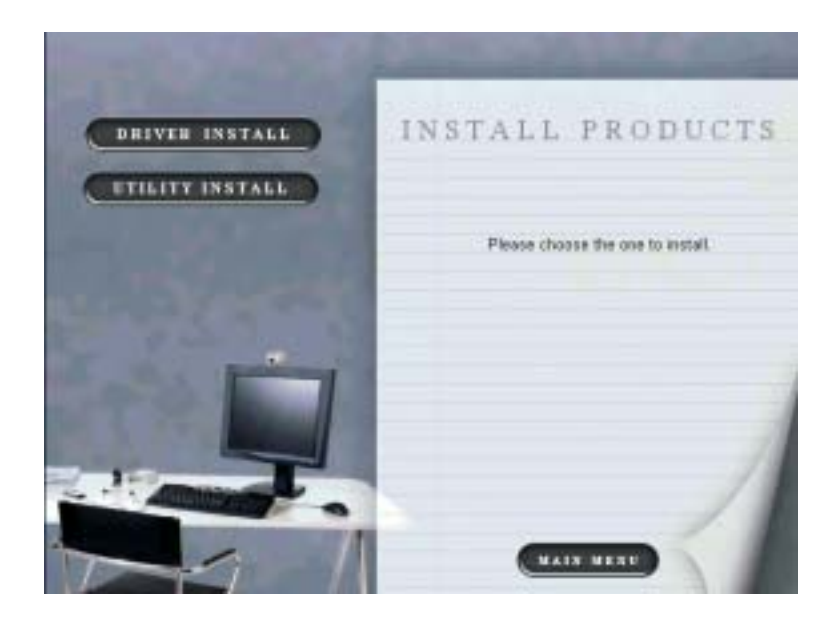

3. **CONSTRAIN CONSTRAIN** Service PACK VGA

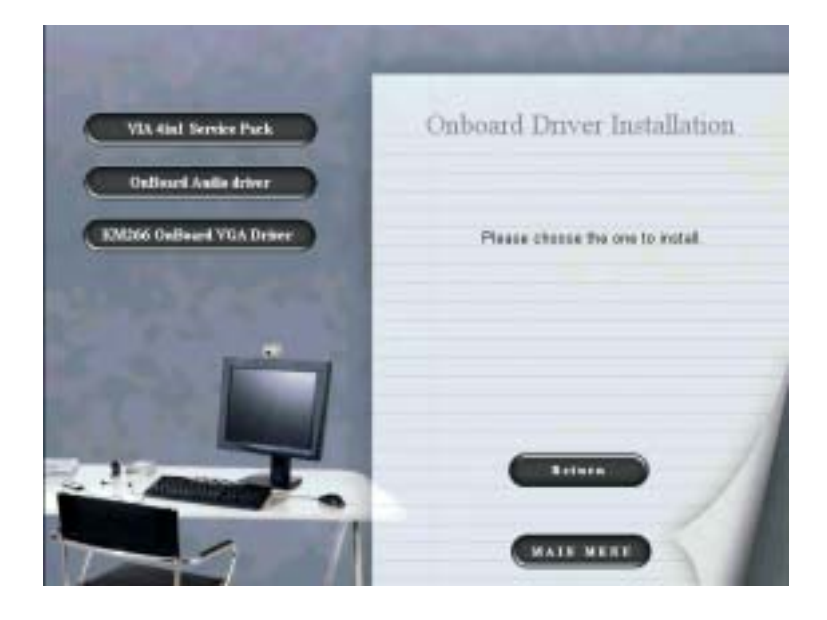

4. THEFT INSTALL

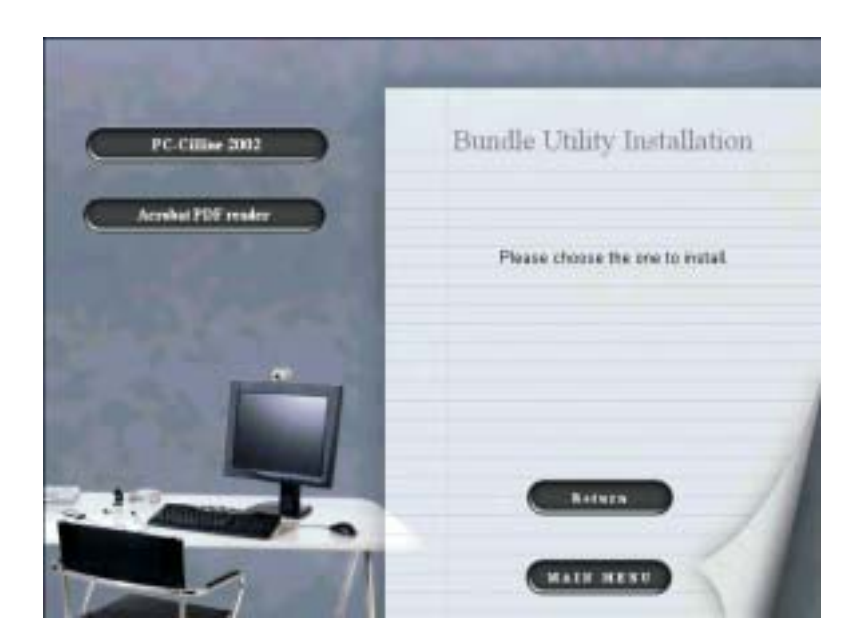

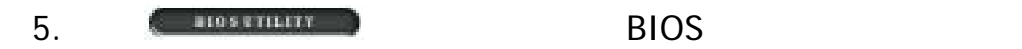

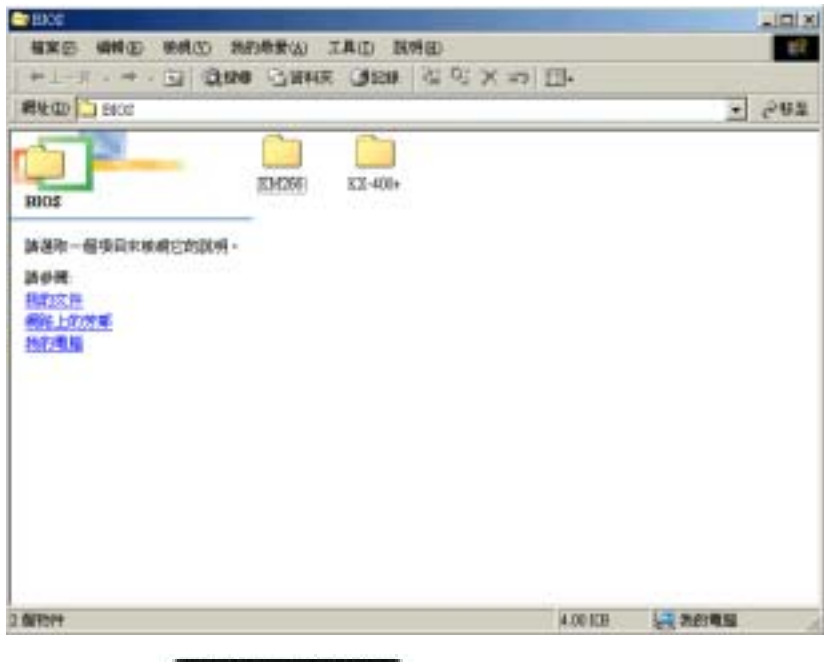

6. **CHEOWSE CONTENTS** 

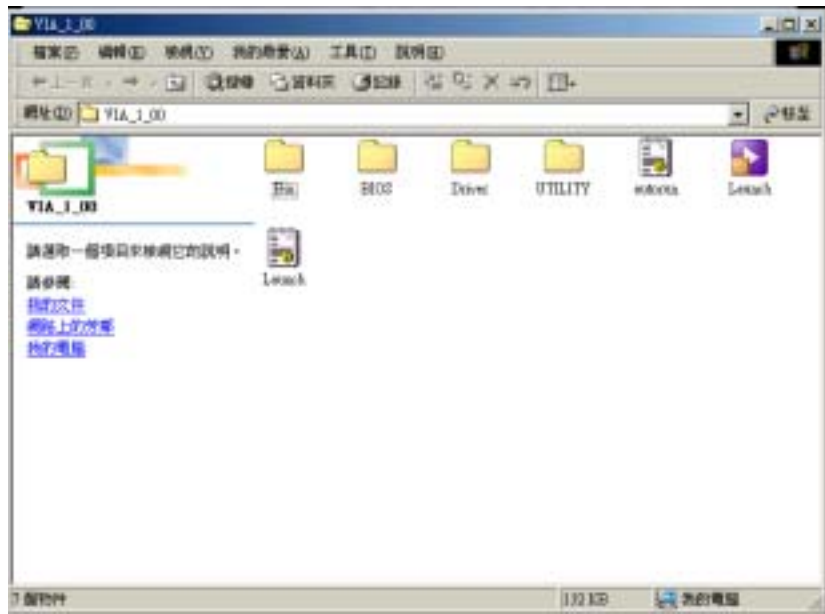

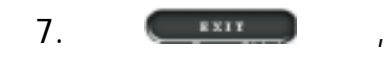

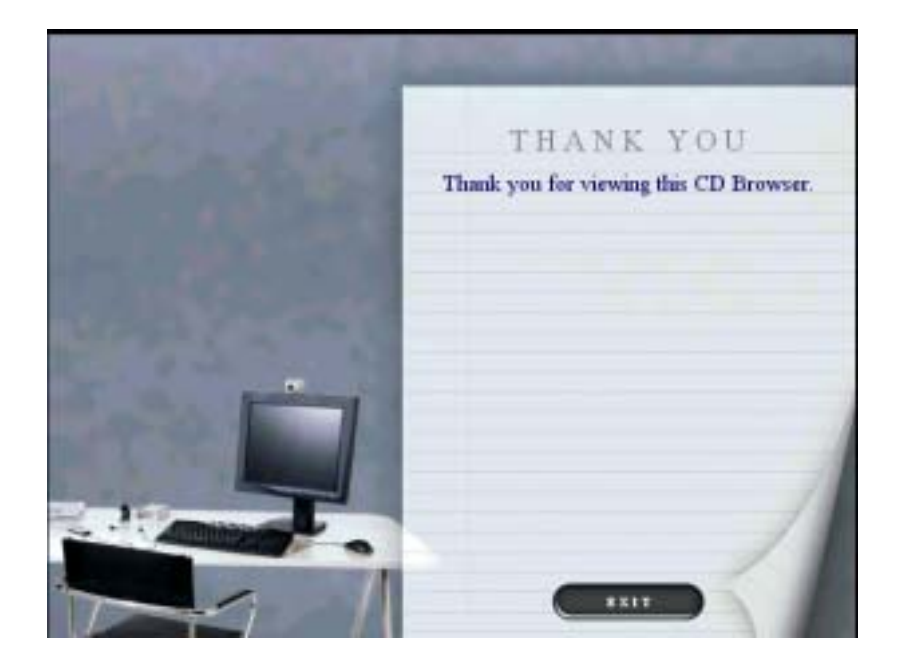

# 故障原因**:**  1. 電源線未插上。

- 2. 電源線損壞。  $3.$
- $4.$
- 
- 解決方法**:**  1.  $\blacksquare$
- $2.$
- $3.$
- $4.$

### 故障原因**:**   $DIMM$

解決方法**:** 

以相同的力量壓住 DIMM 記憶體的兩邊,再向下壓入腳座直到記

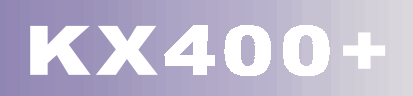

#### CD-ROM

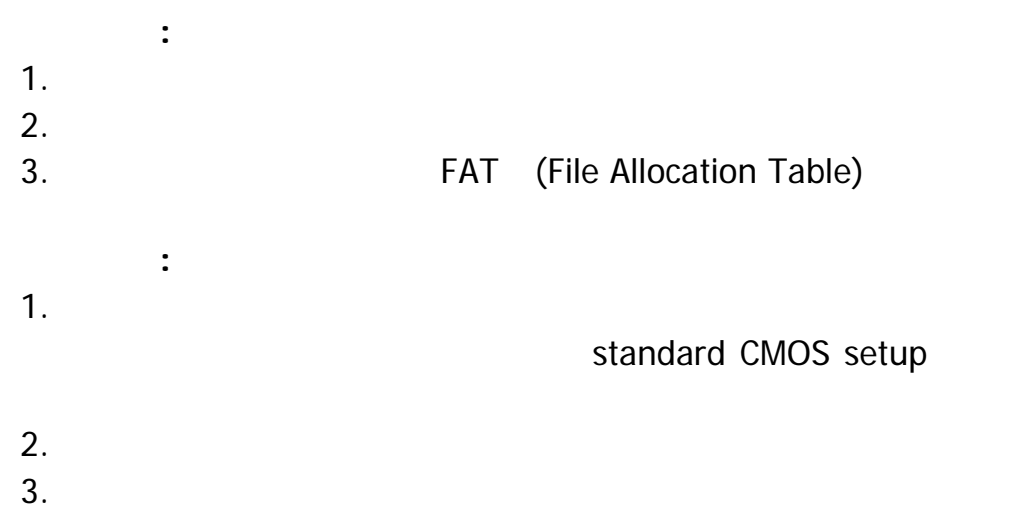

#### 系統僅能由 **CD-ROM** 光碟機來開機。硬碟也可以正常運作和讀

- 故障原因**:**
	- 解決方法**:** 
		-

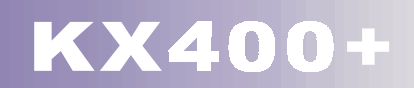

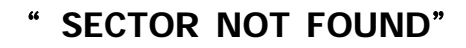

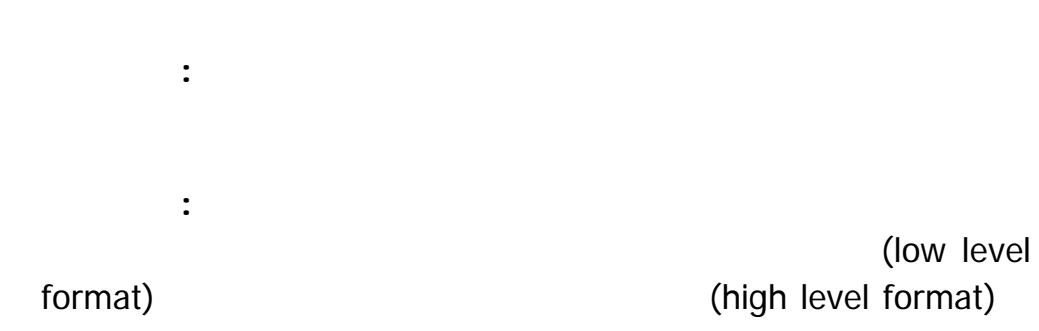

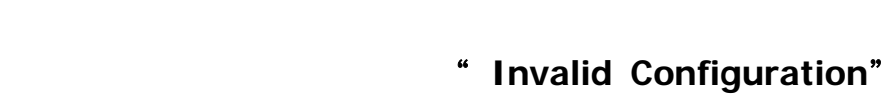

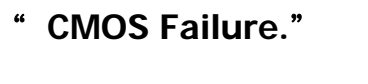

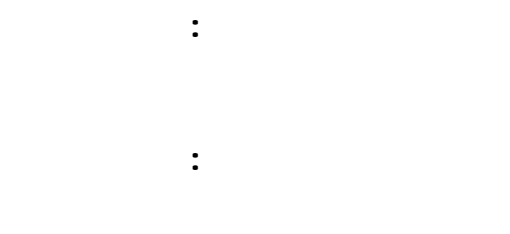

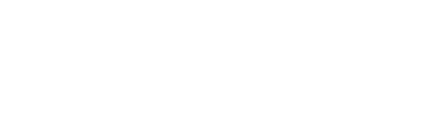

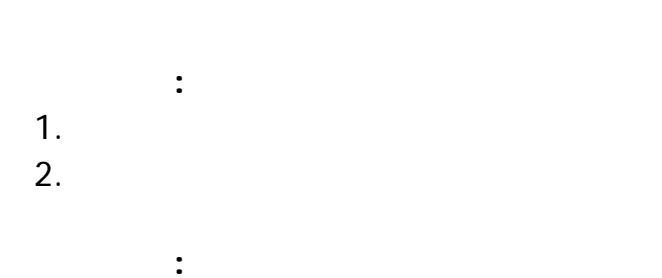

 $1.$ 

67

# $2.$

故障問題八**:** 

故障原因**:**   $1.$ <br> $2.$  $2.$ 

解決方法**:**  1.  $\blacksquare$ 

 $2.$ 

故障問題九**:** 

故障原因**:** 

解決方法**:** 

故障問題十**:** 

故障原因**:**
## **KX400+**

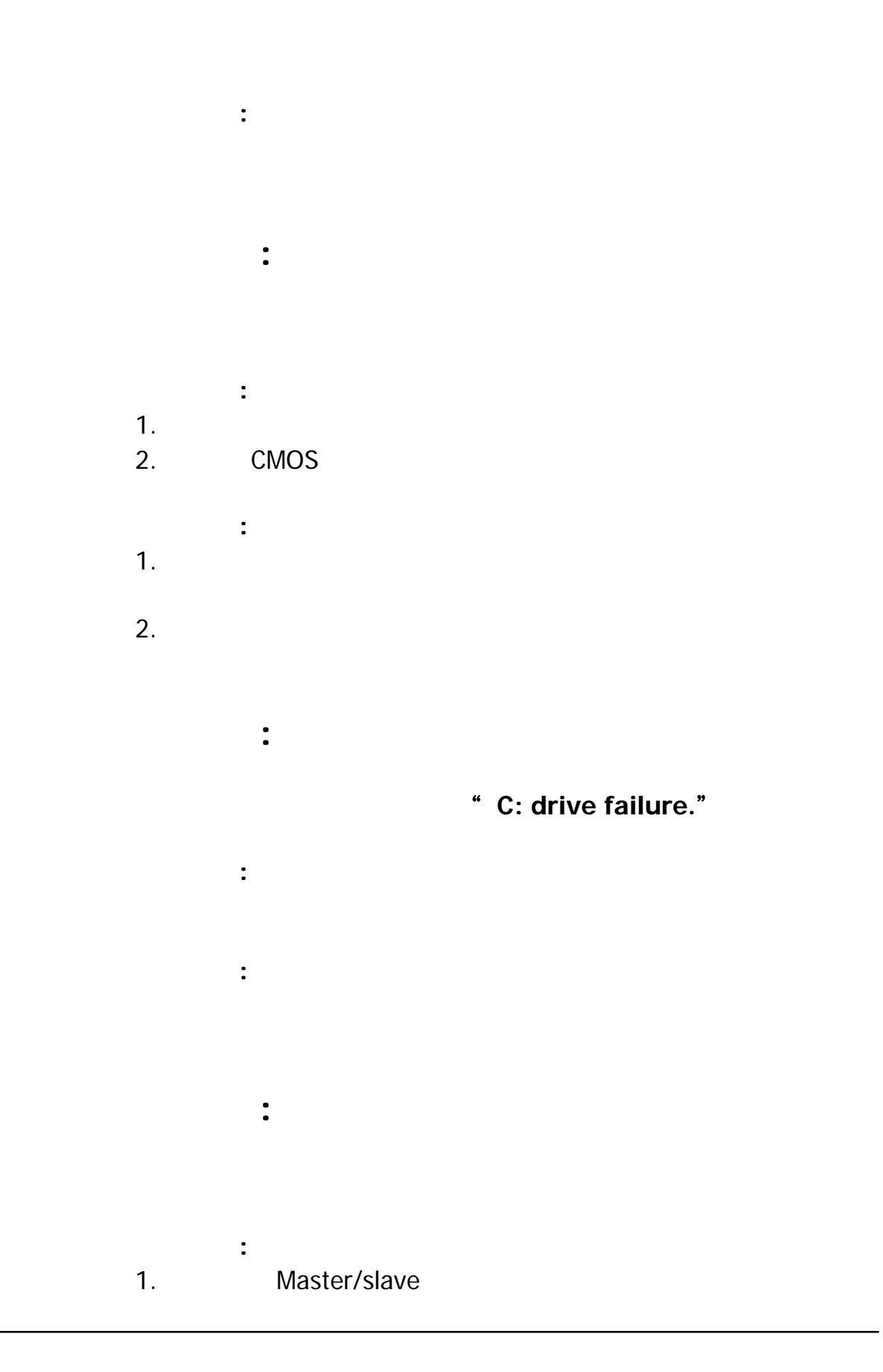

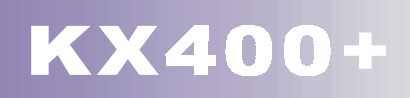

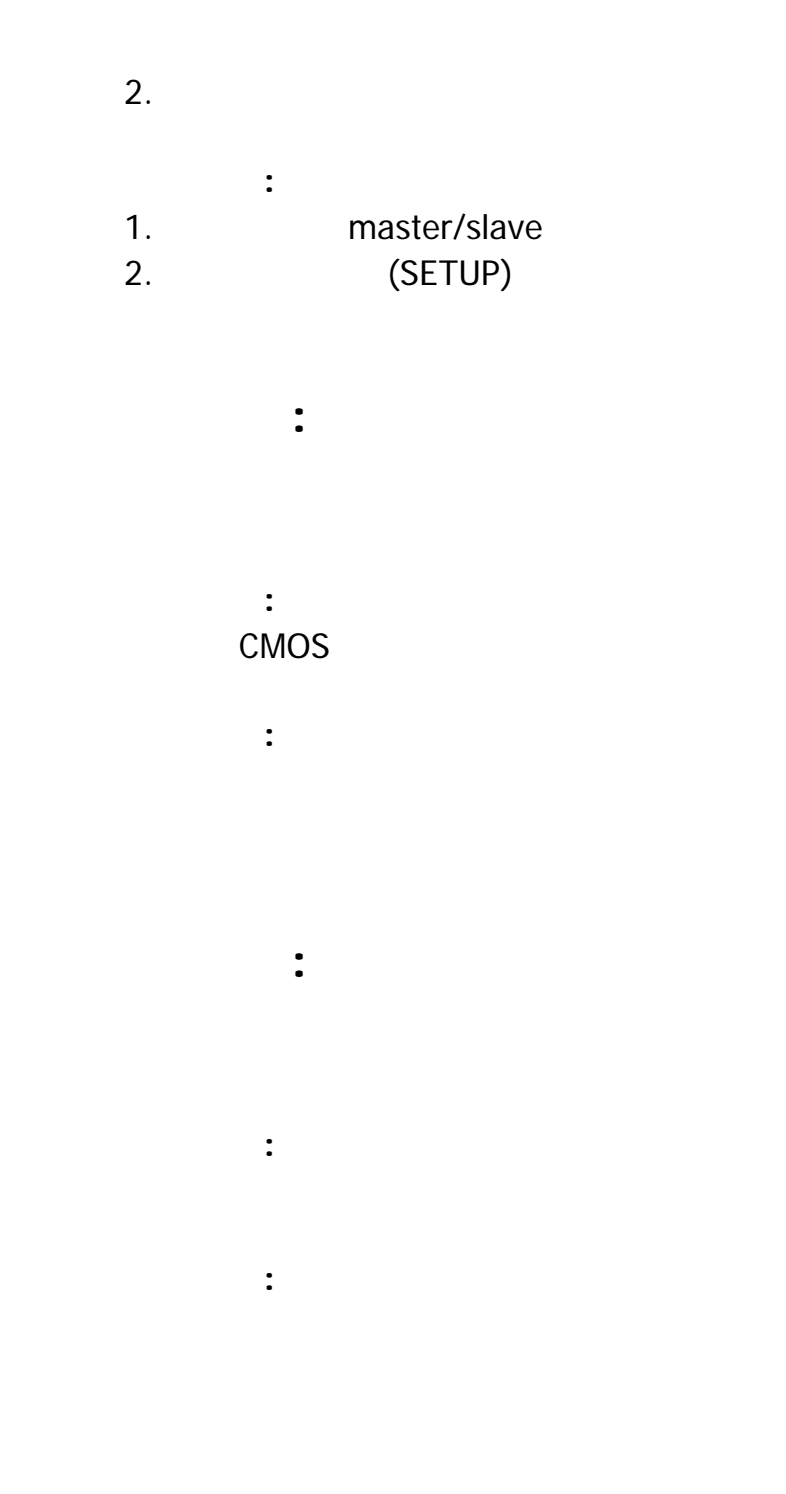